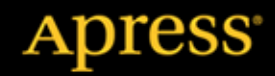

# TM Przewodnik encyklopedyczny

**Adam Freeman** 

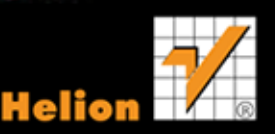

Tytuł oryginału: The Definitive Guide to HTML5

Tłumaczenie: Maksymilian Gutowski

ISBN: 978-83-246-5081-1

Original edition copyright © 2011 by Adam Freeman. All rights reserved.

Polish edition copyright © 2013 by Helion S.A. All rights reserved.

All rights reserved. No part of this book may be reproduced or transmitted in any form or by any means, electronic or mechanical, including photocopying, recording or by any information storage retrieval system, without permission from the Publisher.

Wszelkie prawa zastrzeżone. Nieautoryzowane rozpowszechnianie całości lub fragmentu niniejszej publikacji w jakiejkolwiek postaci jest zabronione. Wykonywanie kopii metodą kserograficzną, fotograficzną, a także kopiowanie książki na nośniku filmowym, magnetycznym lub innym powoduje naruszenie praw autorskich niniejszej publikacji.

Wszystkie znaki występujące w tekście są zastrzeżonymi znakami firmowymi bądź towarowymi ich właścicieli.

Autor oraz Wydawnictwo HELION dołożyli wszelkich starań, by zawarte w tej książce informacje były kompletne i rzetelne. Nie biorą jednak żadnej odpowiedzialności ani za ich wykorzystanie, ani za związane z tym ewentualne naruszenie praw patentowych lub autorskich. Autor oraz Wydawnictwo HELION nie ponoszą również żadnej odpowiedzialności za ewentualne szkody wynikłe z wykorzystania informacji zawartych w książce.

Wydawnictwo HELION ul. Kościuszki 1c, 44-100 GLIWICE tel. 32 231 22 19, 32 230 98 63 e-mail: helion@helion.pl WWW: http://helion.pl (księgarnia internetowa, katalog książek)

Drogi Czytelniku! Jeżeli chcesz ocenić tę książkę, zajrzyj pod adres http://helion.pl/user/opinie/htm5pe Możesz tam wpisać swoje uwagi, spostrzeżenia, recenzję.

Pliki z przykładami omawianymi w książce można znaleźć pod adresem: ftp://ftp.helion.pl/przyklady/htm5pe.zip

Printed in Poland.

- [Kup książkę](http://helion.pl/rf/htm5pe)
- 
- Oceń książke • Oceń książkę
- 
- [Księgarnia internetowa](http://ebookpoint.pl/r/4CAKF)<br>• Lubie to! » Nasza społeczność • Lubię to! » Nasza społeczność

# Spis treści

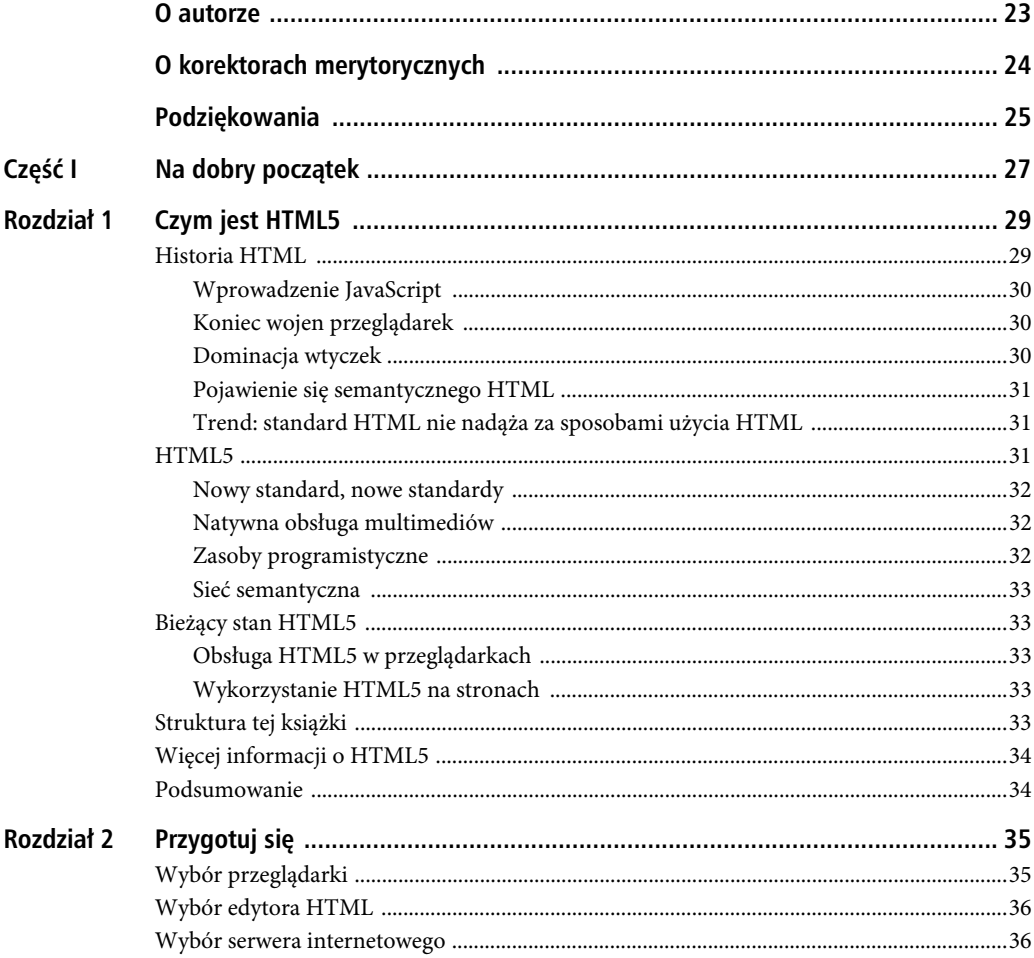

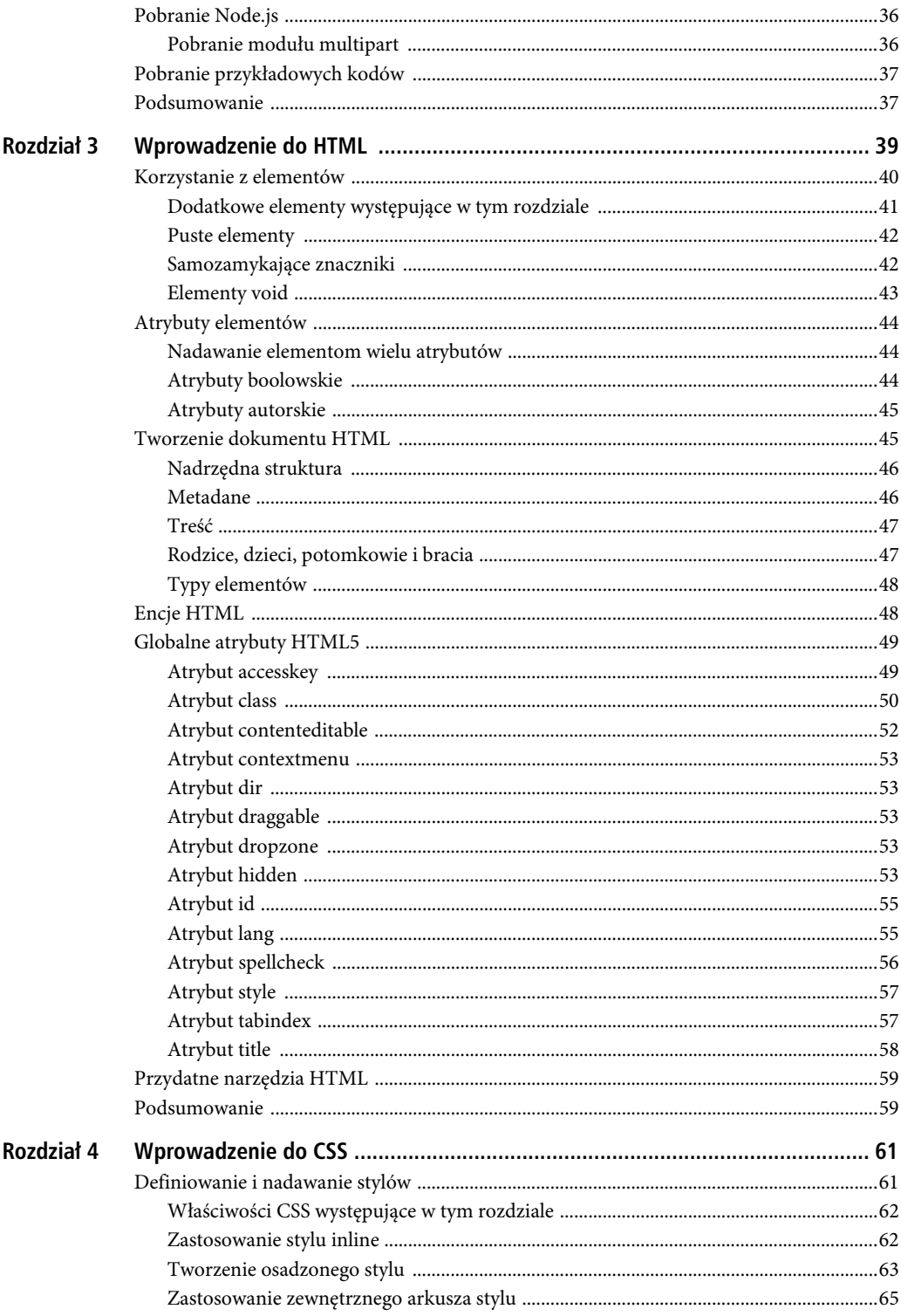

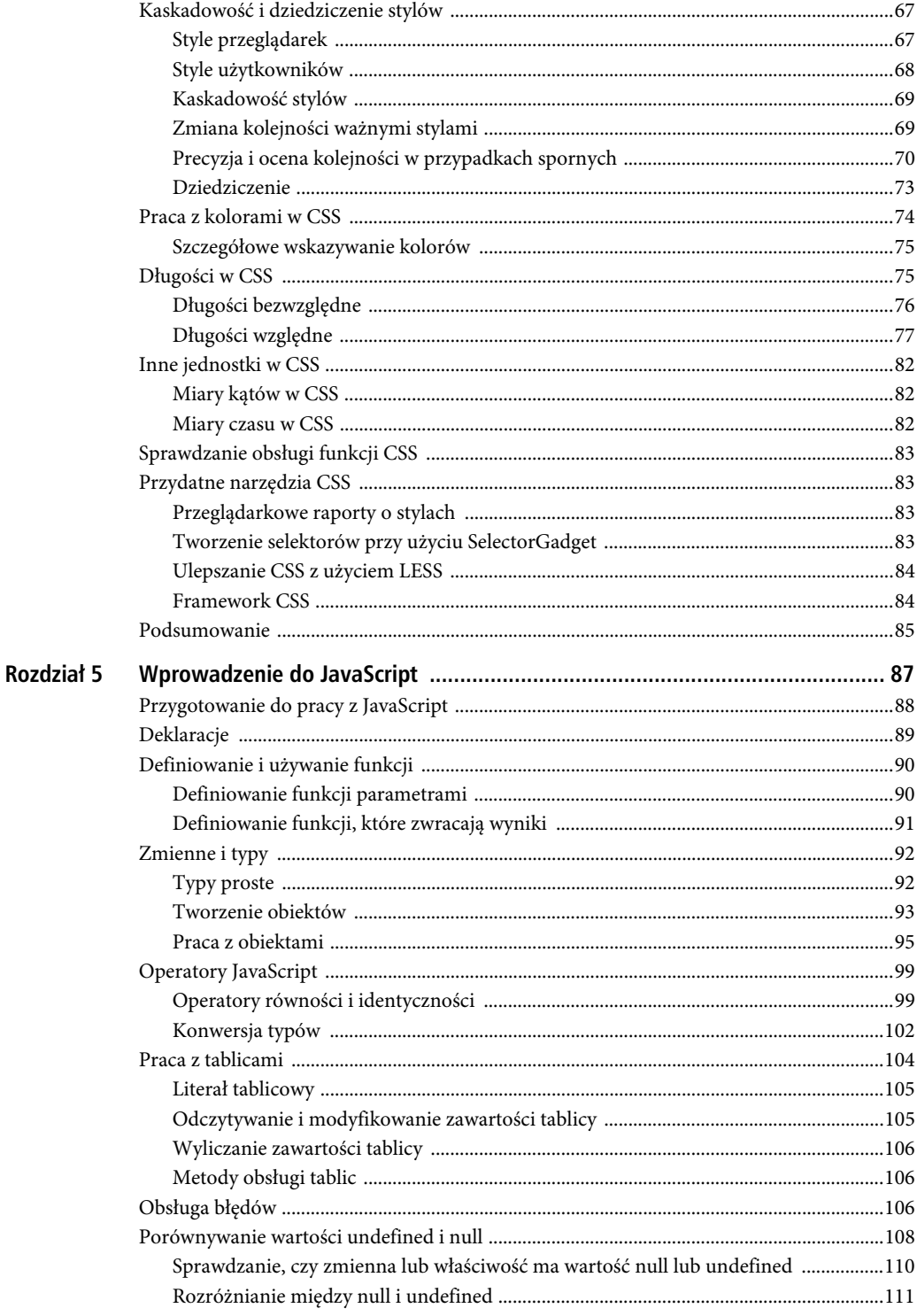

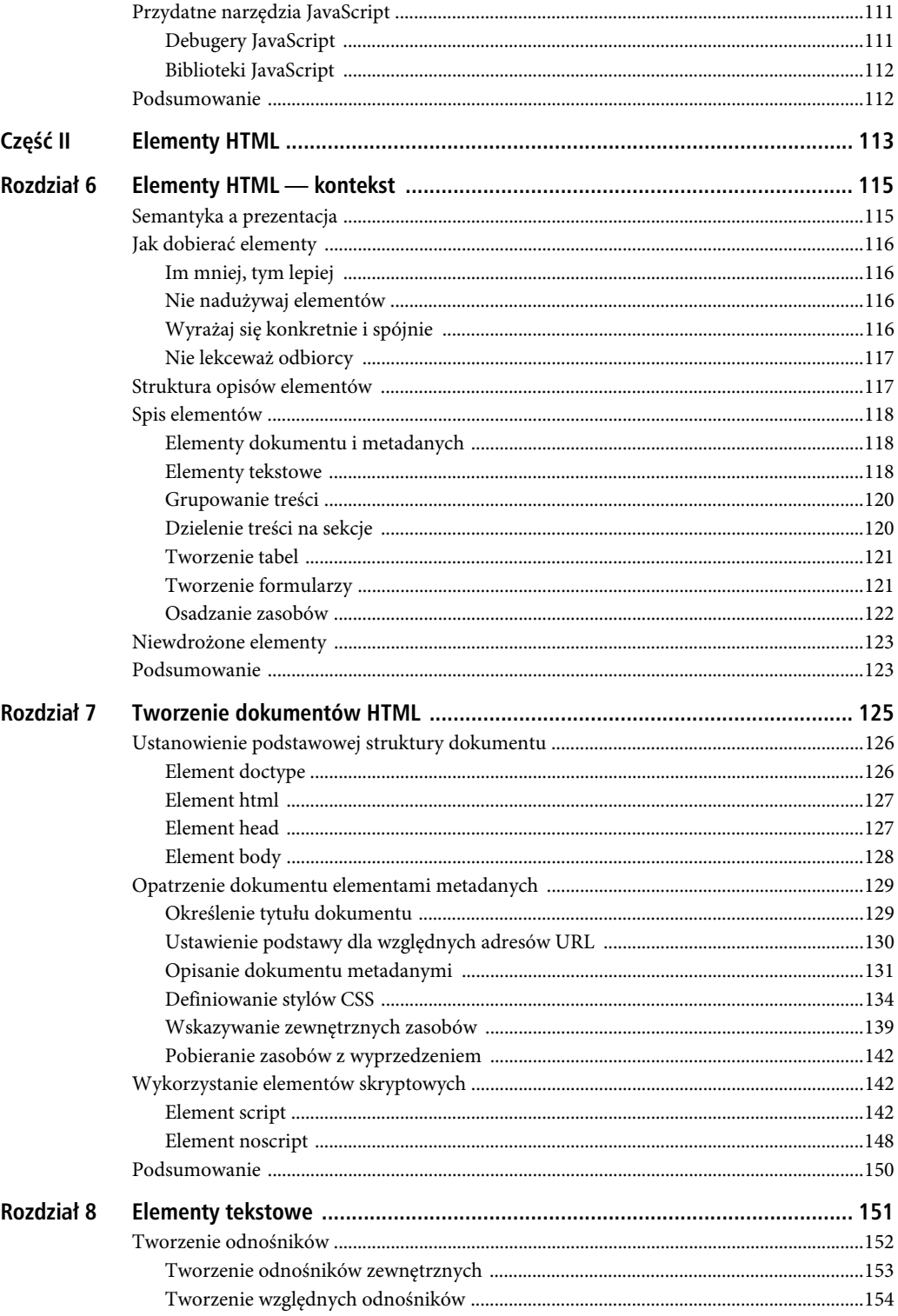

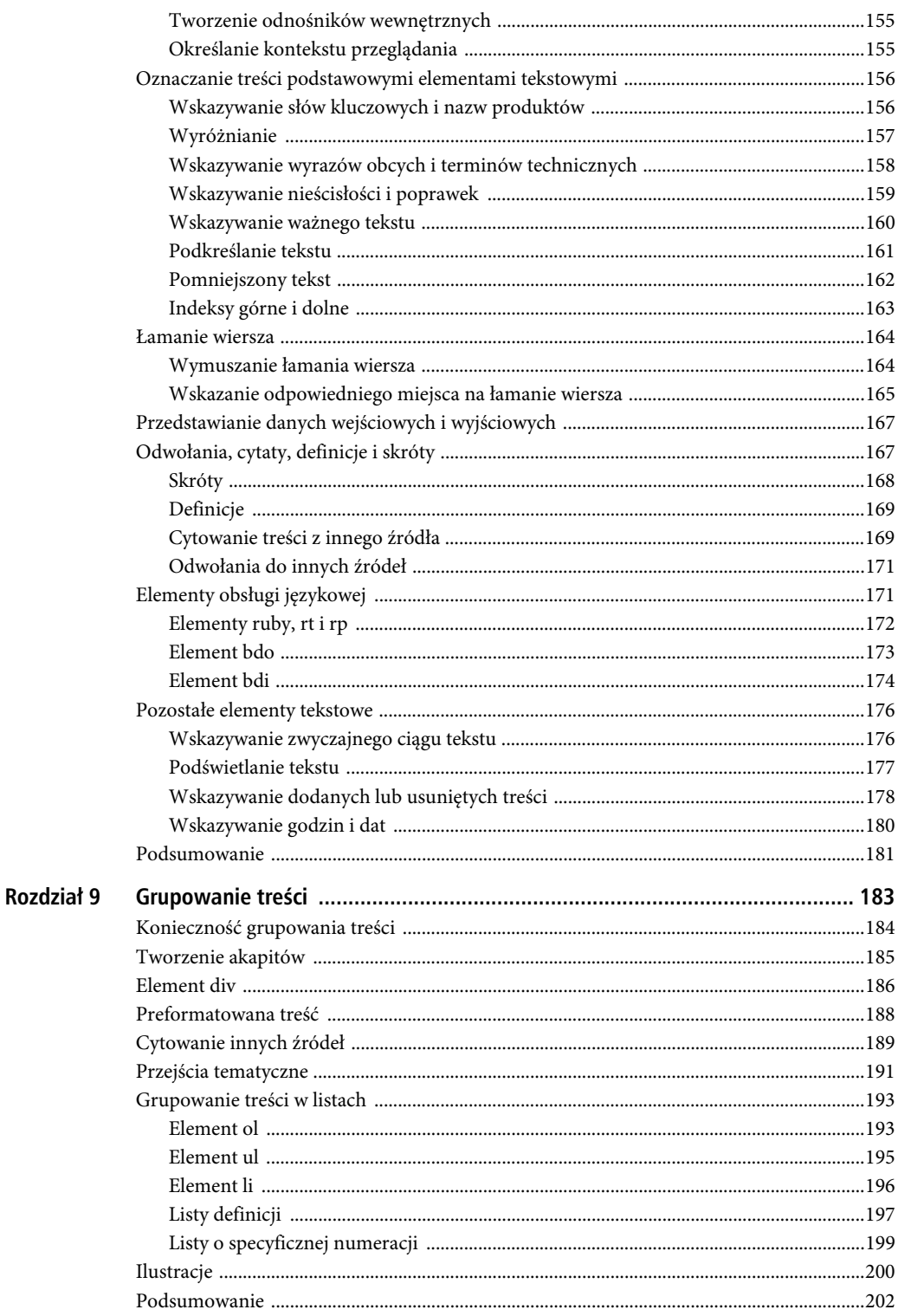

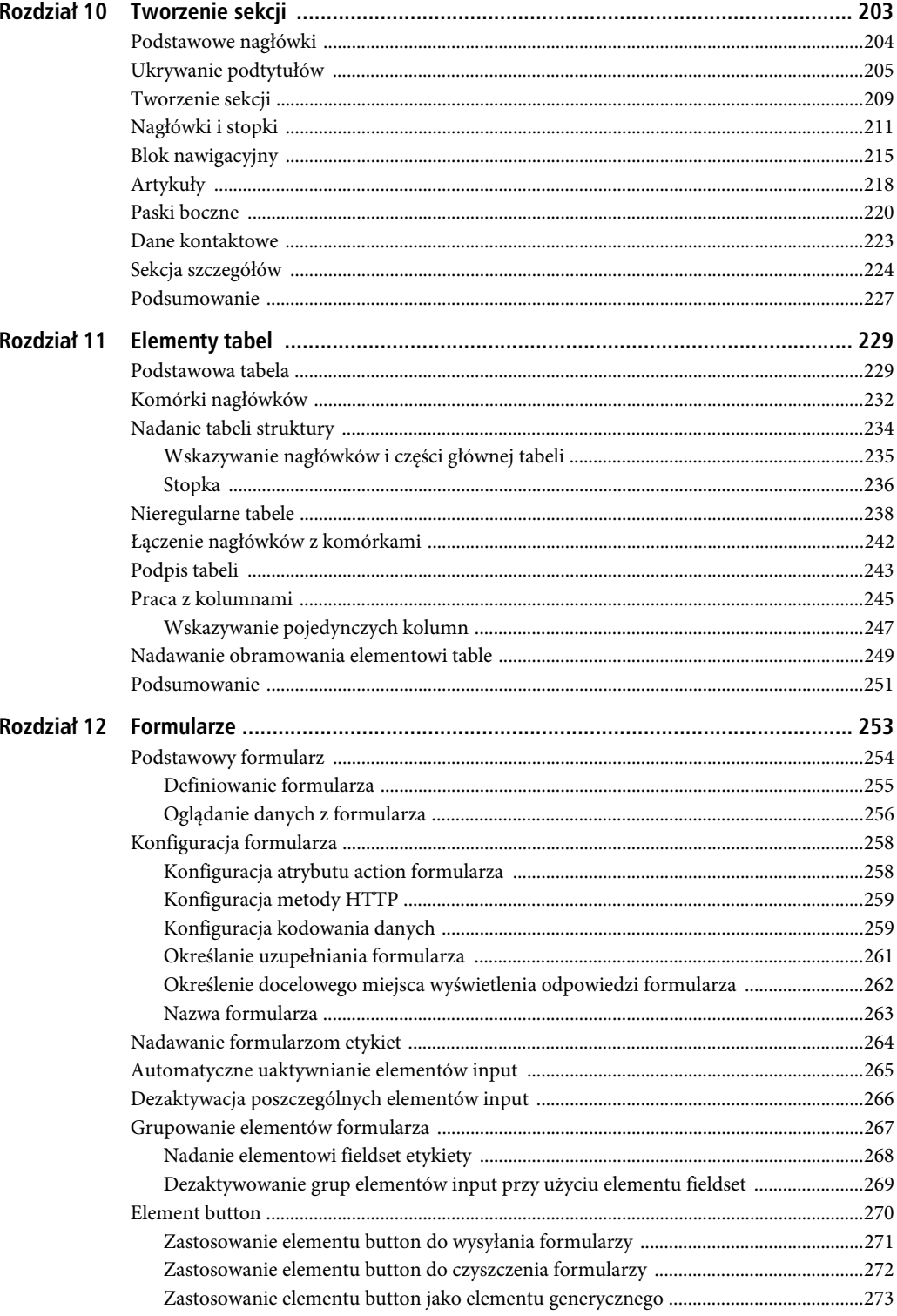

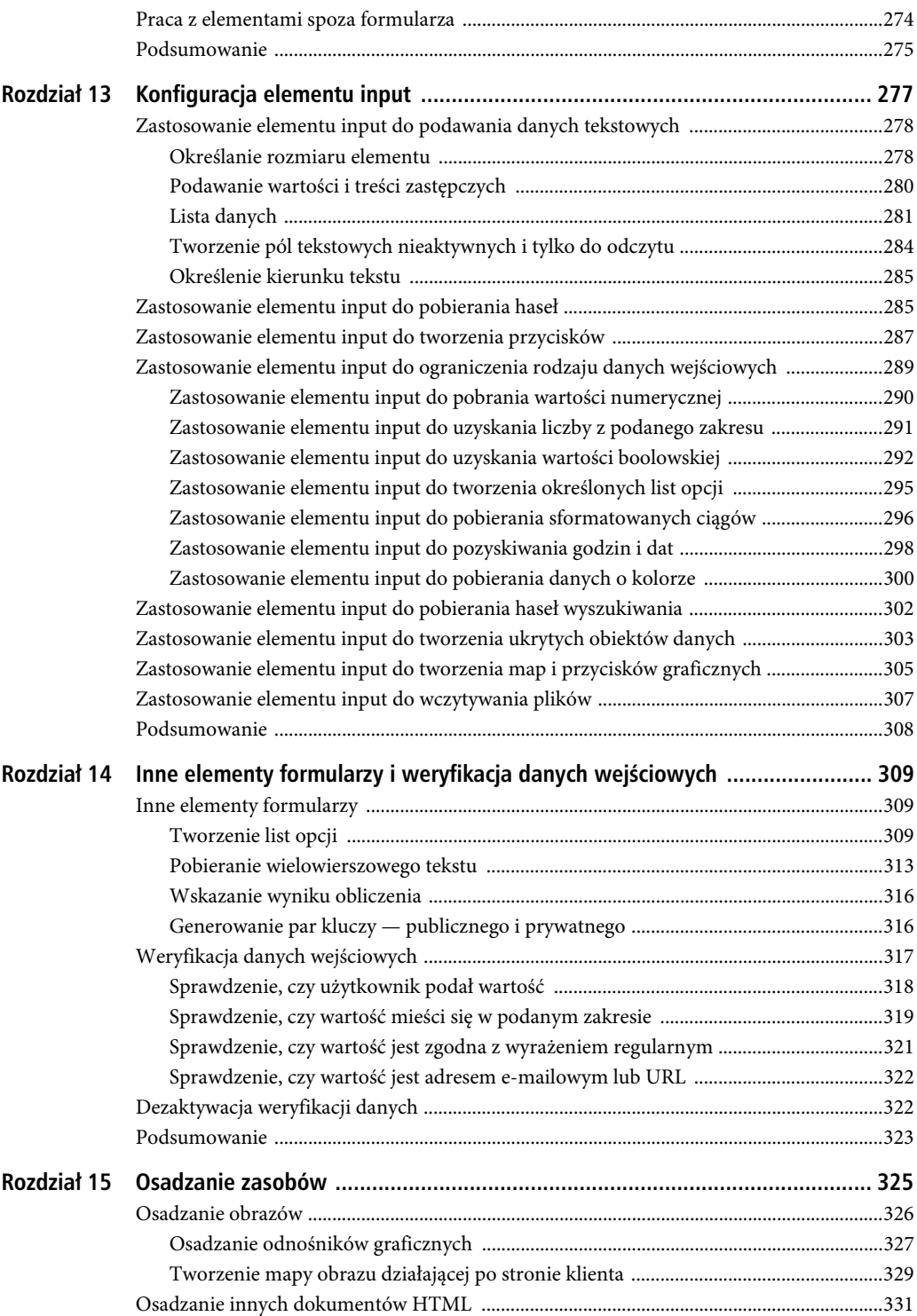

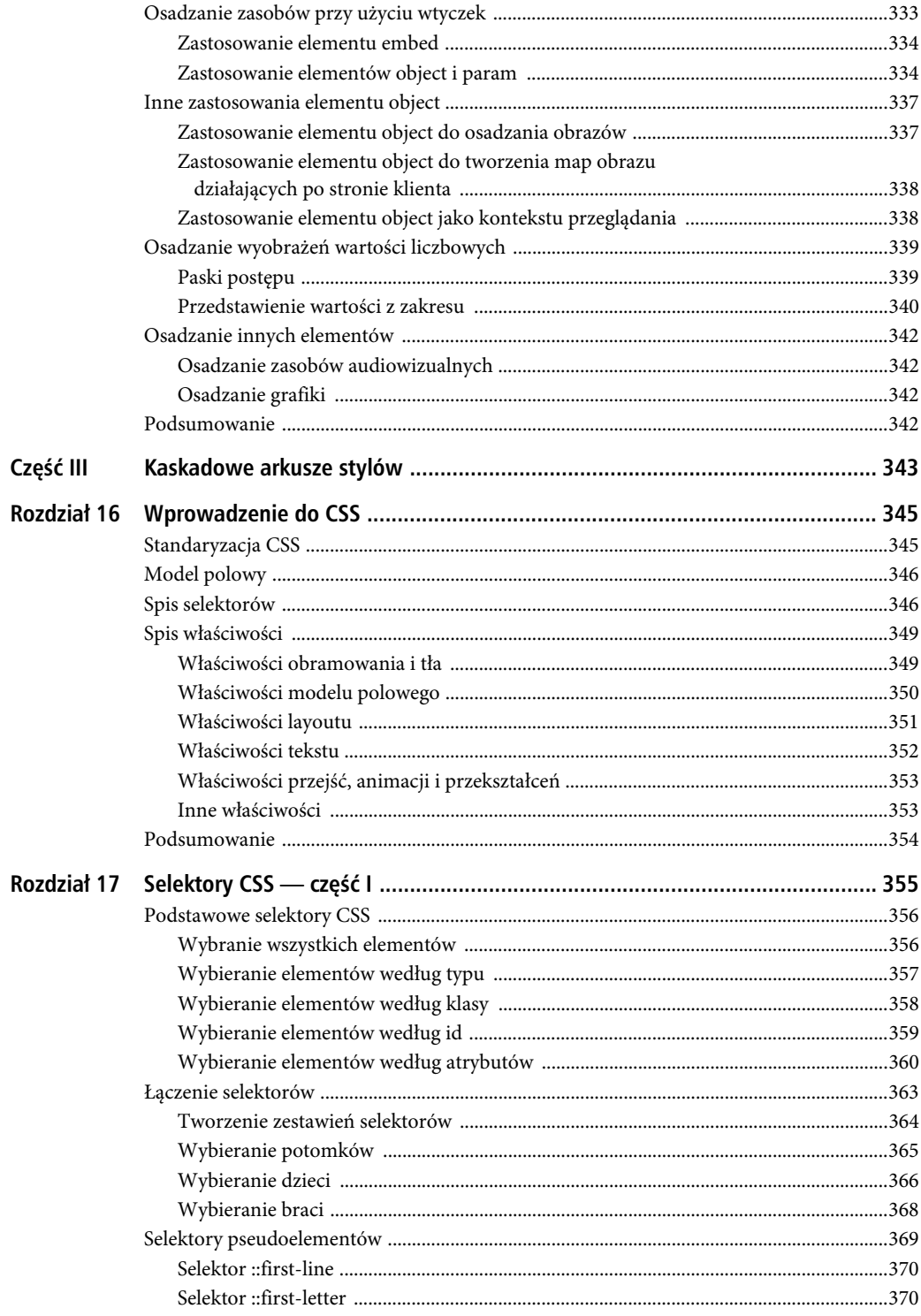

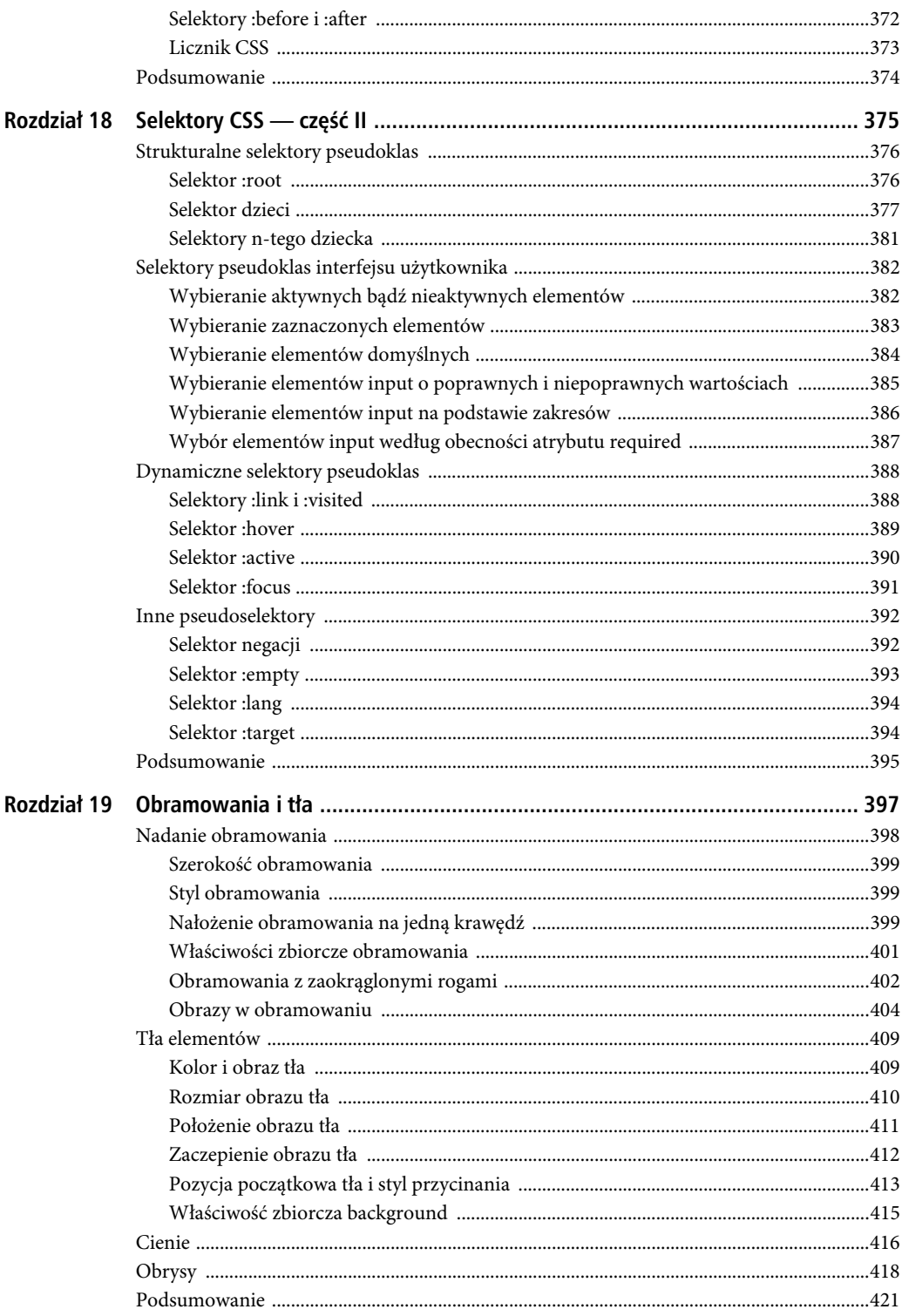

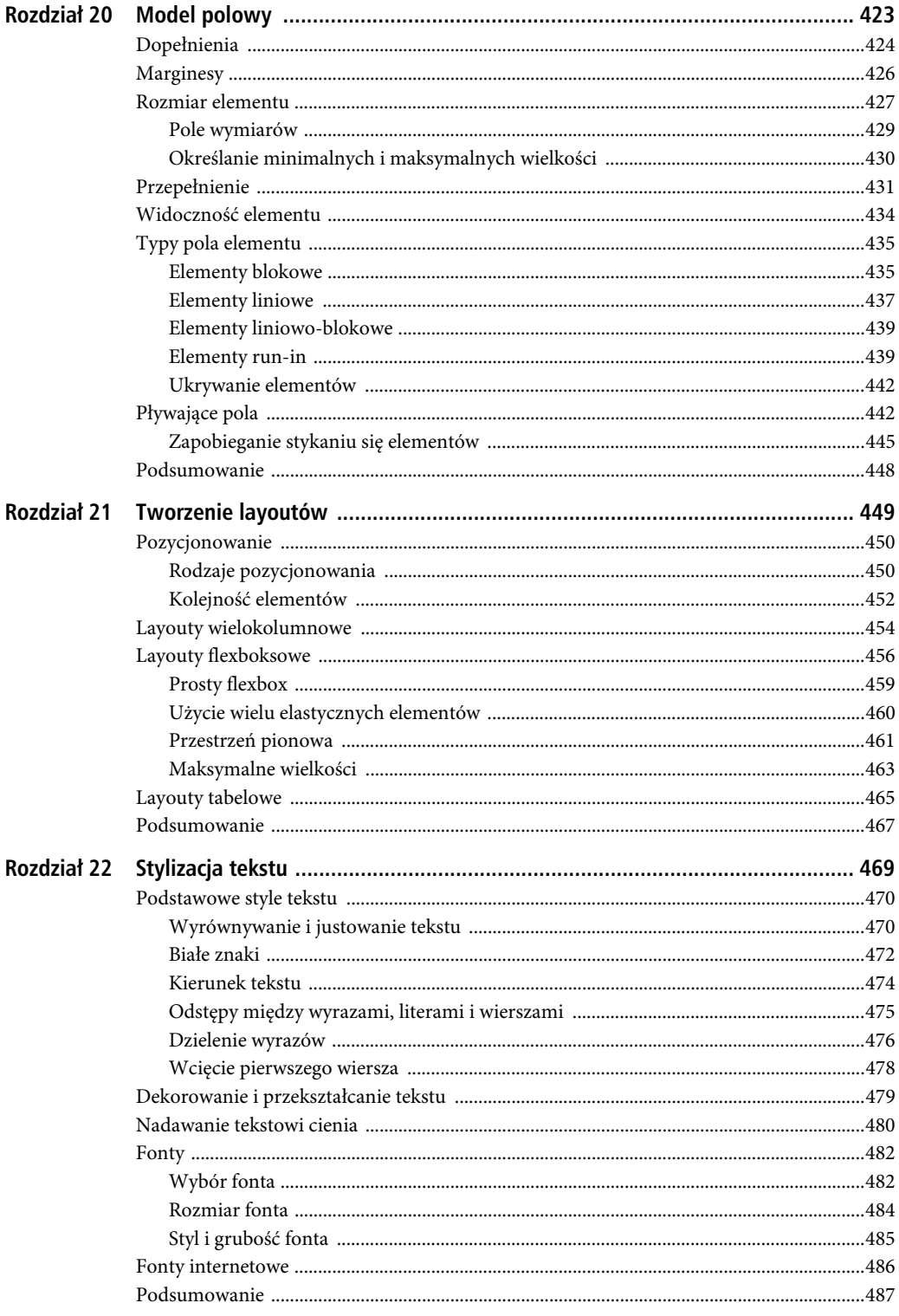

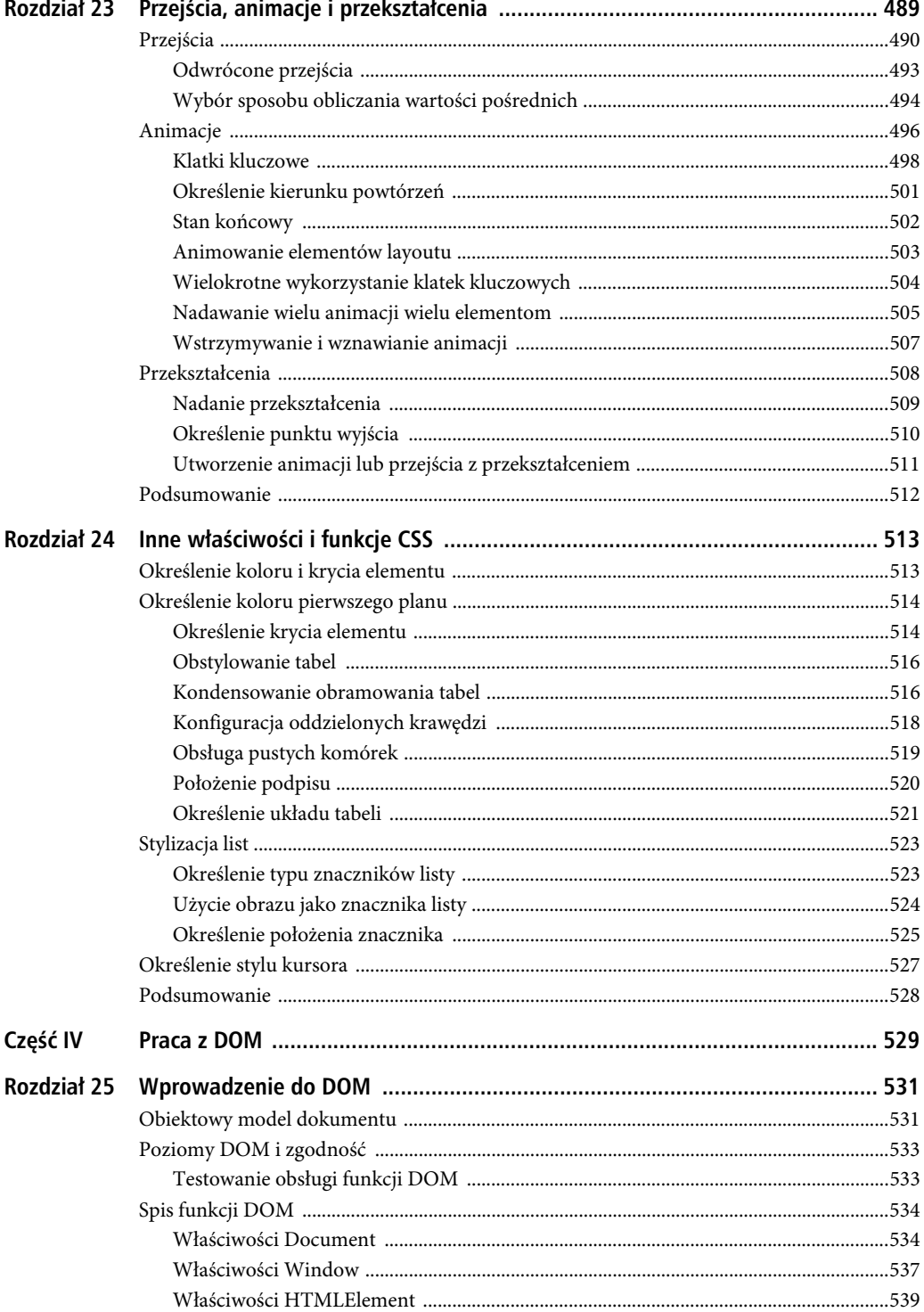

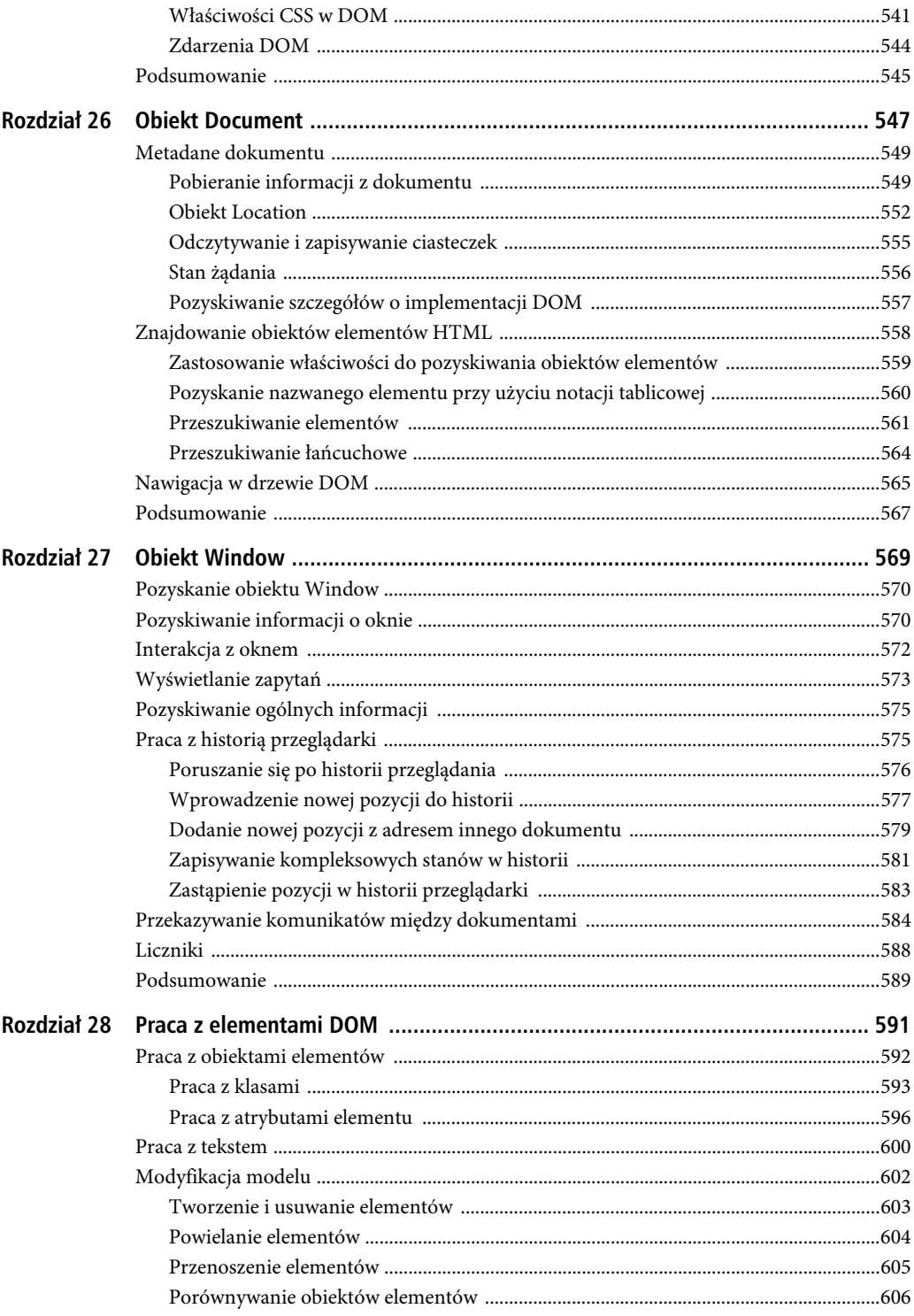

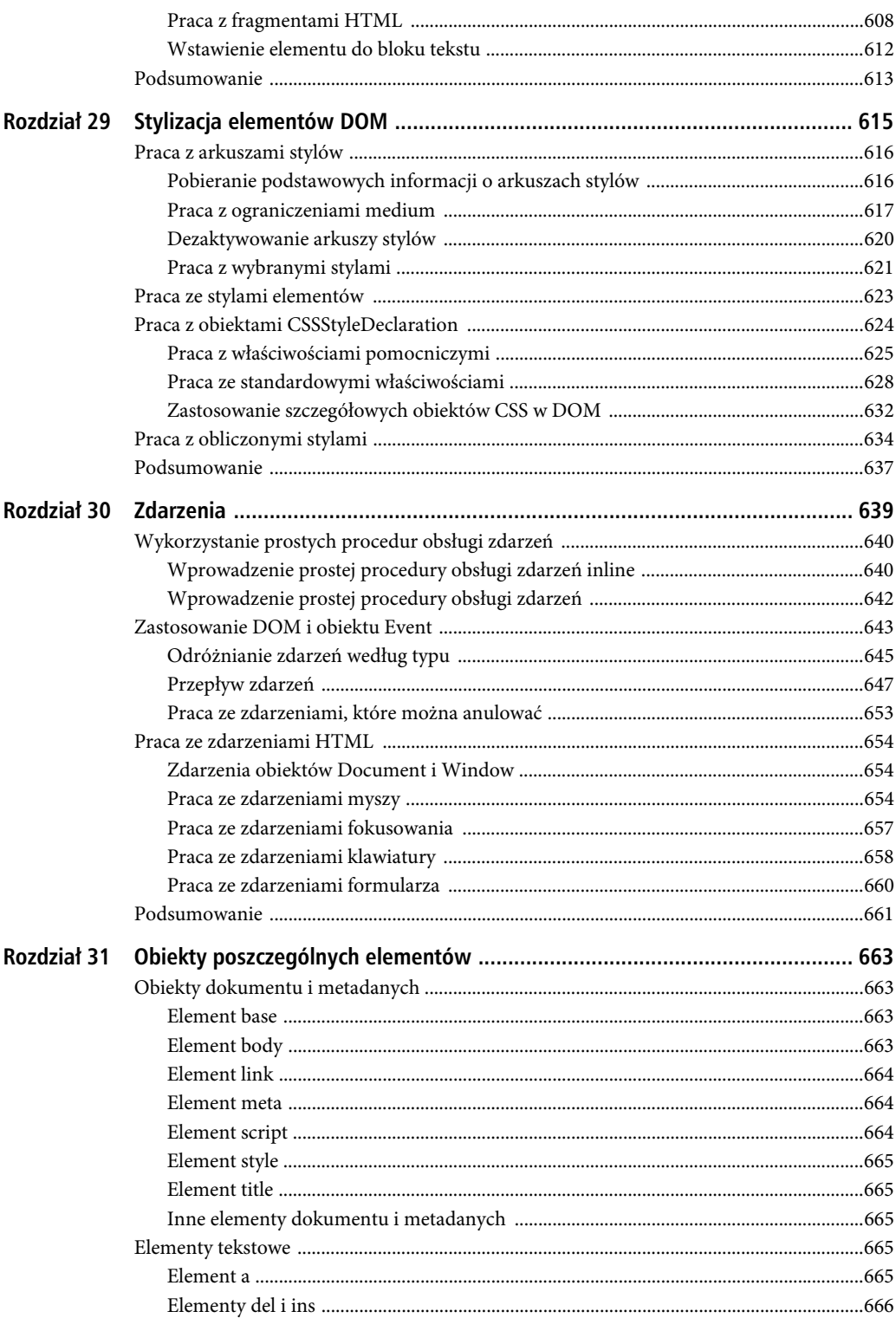

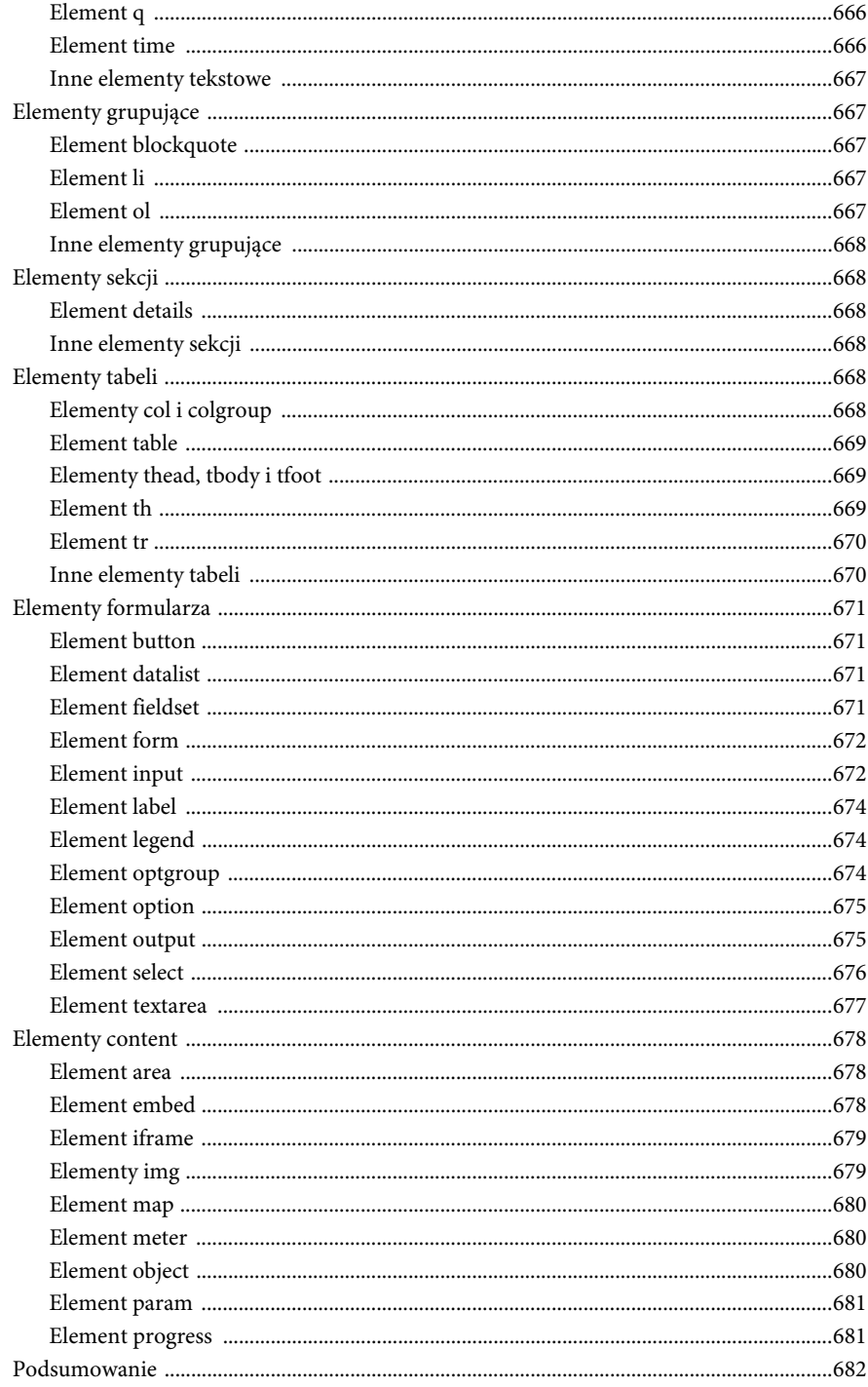

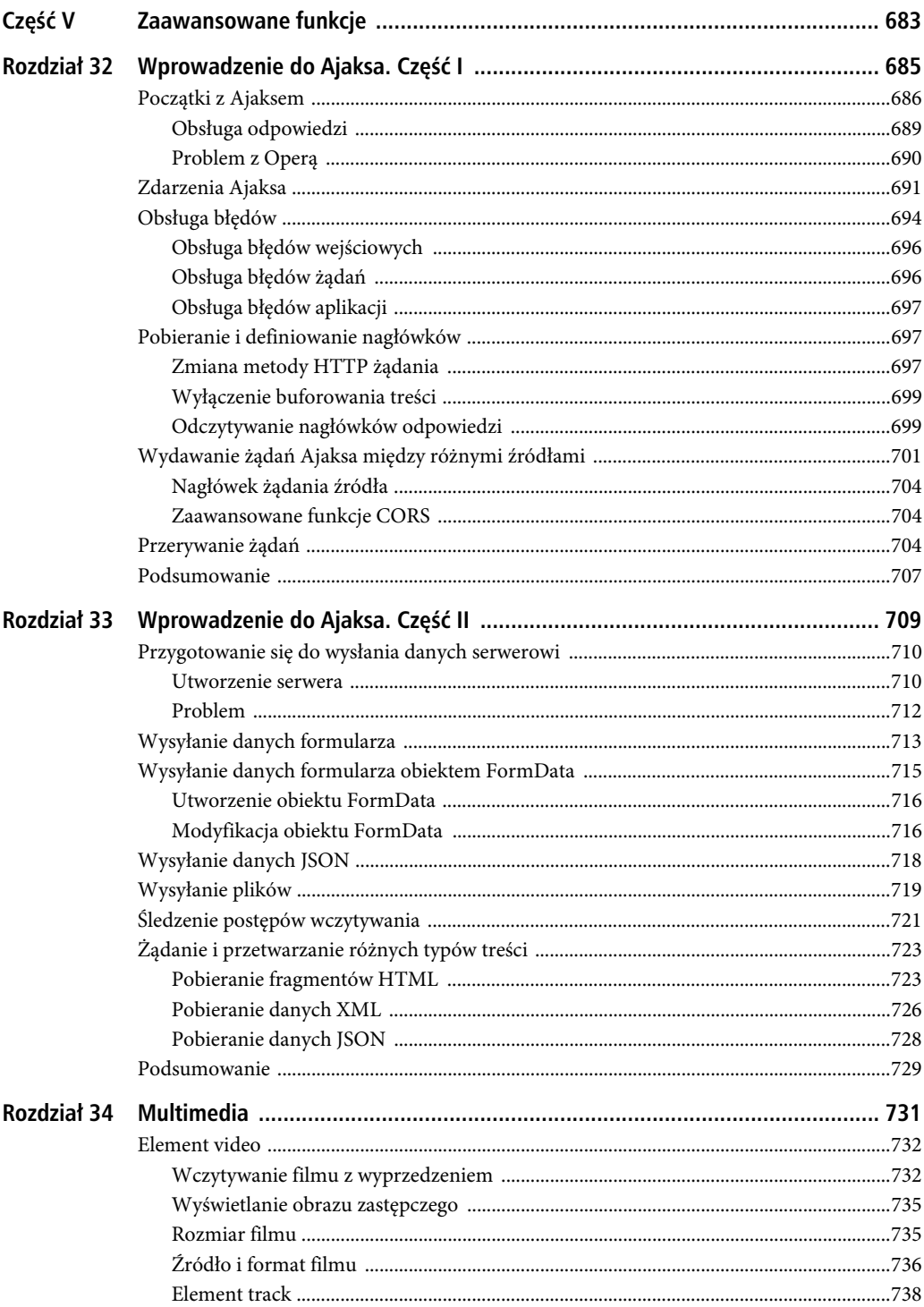

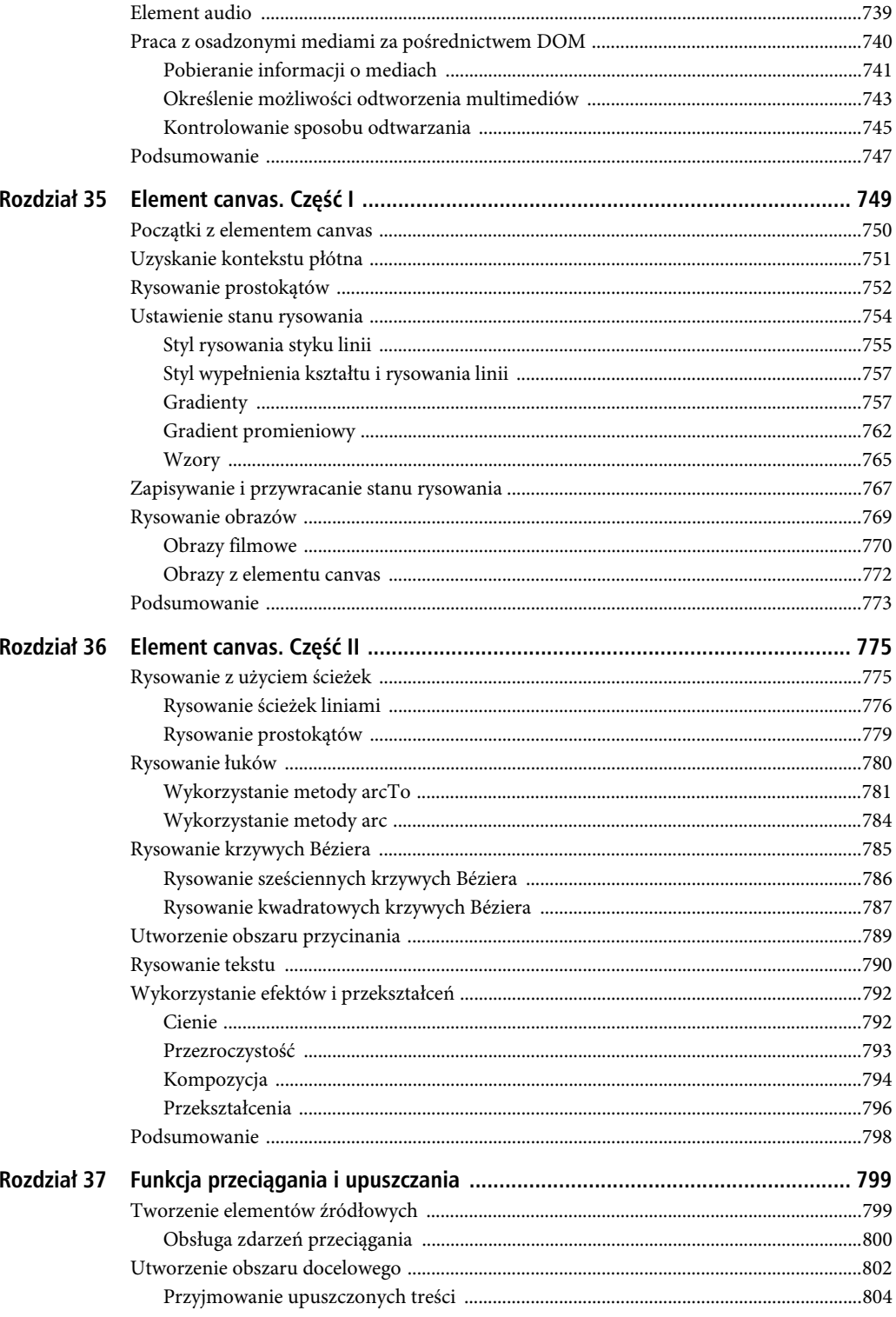

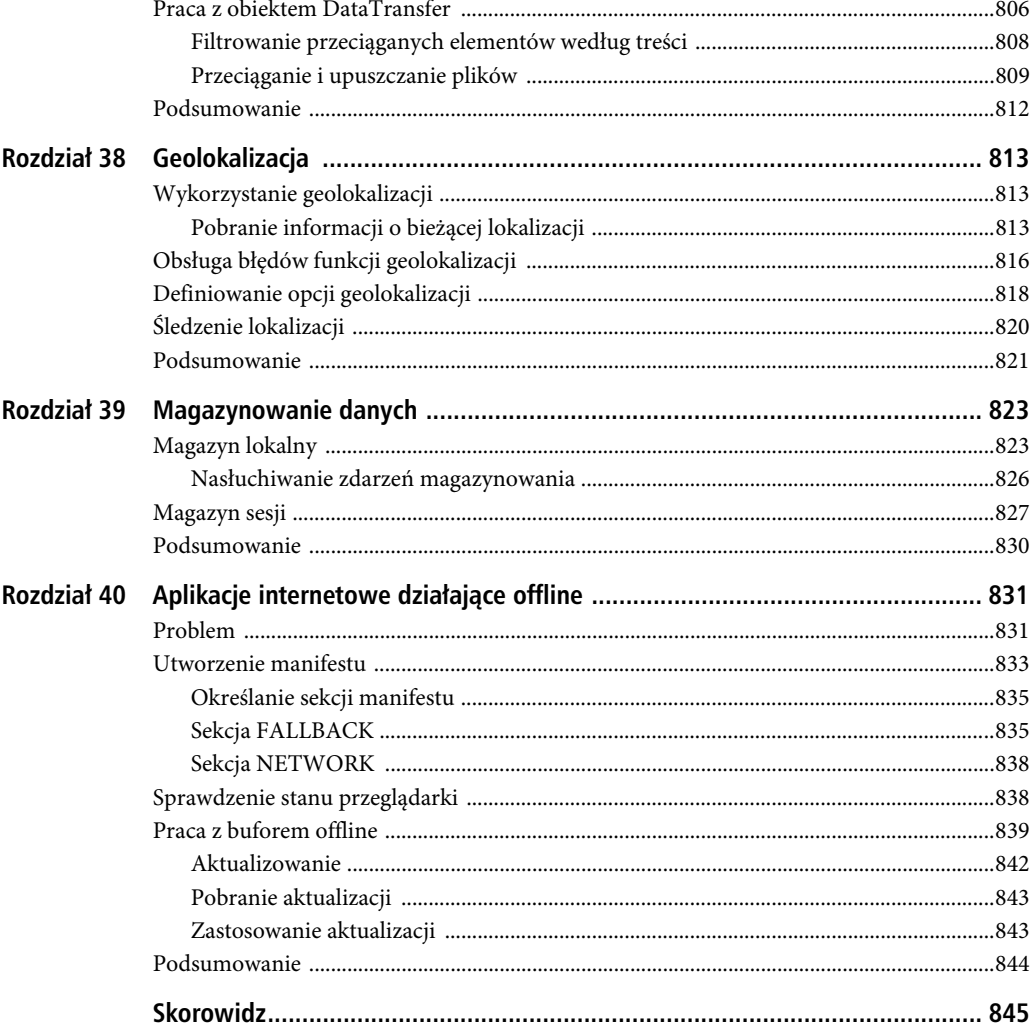

21

SPIS TREŚCI

# **ROZDZIA 28**

# **Praca z elementami DOM**

W poprzednim rozdziale, przy omówieniu funkcji działających na poziomie dokumentu, wspomniałem o niektórych funkcjach obiektu HTMLElement. Teraz możemy się już odpowiednio skoncentrować na nim samym. W niniejszym rozdziale przedstawię Ci poszczególne właściwości i metody HTMLElement oraz pokażę, jak ich używać. W tabeli 28.1 znajduje się streszczenie rozdziału. Miej w pamięci, że nie wszystkie popularne przeglądarki będą obsługiwać podane tutaj przykłady.

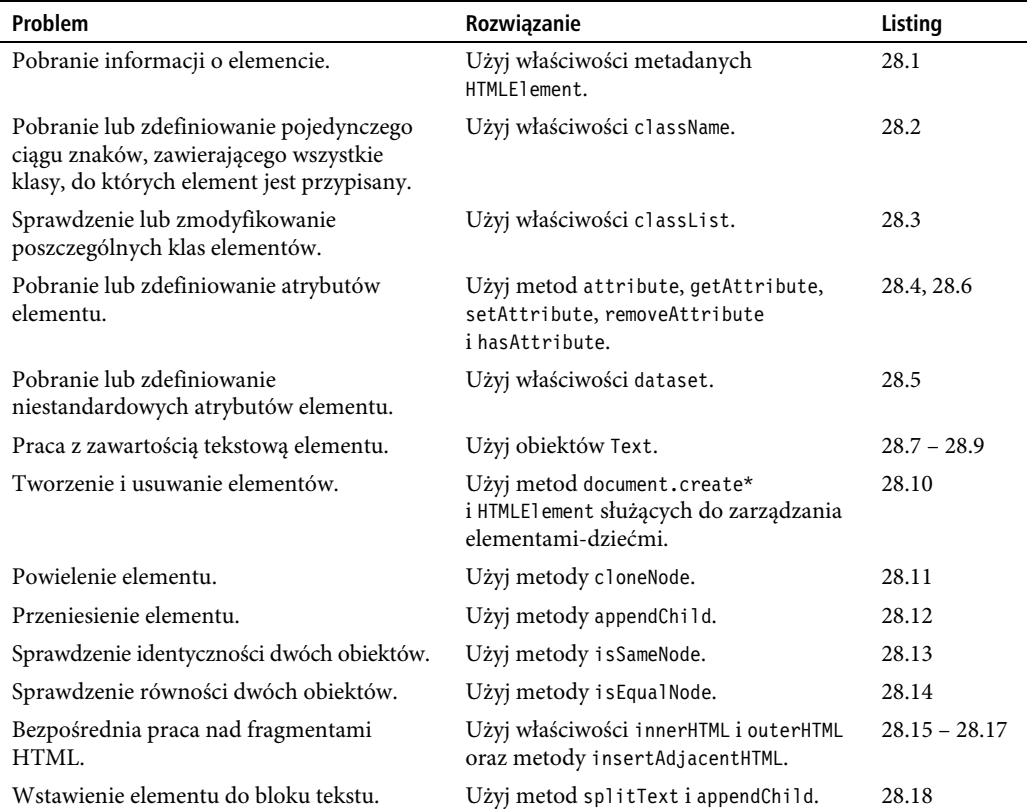

#### *Tabela 28.1.* Streszczenie rozdziału

# **Praca z obiektami elementów**

Obiekty HTMLElement obsługują szereg właściwości, których można używać do odczytywania i modyfikowania danych reprezentowanego elementu. W tabeli 28.2 znajduje się opis tych właściwości.

| Właściwość | <b>Opis</b>                                                      | Zwracana wartość  |
|------------|------------------------------------------------------------------|-------------------|
| checked    | Sprawdza lub definiuje obecność atrybutu checked.                | wartość boolowska |
| classList  | Pobiera lub definiuje listę klas, do których element przynależy. | DOMTokenList      |
| className  | Pobiera lub definiuje listę klas, do których element przynależy. | tekst             |
| dir        | Pobiera lub definiuje wartość atrybutu dir.                      | tekst             |
| disabled   | Sprawdza lub definiuje obecność atrybutu disabled.               | wartość boolowska |
| hidden     | Sprawdza lub definiuje obecność atrybutu hidden.                 | wartość boolowska |
| id         | Pobiera lub definiuje wartość atrybutu id.                       | tekst             |
| lang       | Pobiera lub definiuje wartość atrybutu lang.                     | tekst             |
| spellcheck | Sprawdza lub definiuje obecność atrybutu spellcheck.             | wartość boolowska |
| tabIndex   | Pobiera lub definiuje wartość atrybutu tabindex.                 | liczba            |
| tagName    | Zwraca nazwę znacznika (wskazując tym samym rodzaj elementu).    | tekst             |
| title      | Pobiera lub definiuje wartość atrybutu title.                    | tekst             |

*Tabela 28.2.* Właściwości danych elementów

W listingu 28.1 widać przykład zastosowania niektórych z podstawowych właściwości, które podano w liście.

*Listing 28.1.* Zastosowanie podstawowych właściwości danych elementów

```
<!DOCTYPE HTML>
<html>
    <head>
       <title>Przykad</title>
       <meta name="author" content="Adam Freeman"/>
       <meta name="description" content="Prosty przykad"/>
       <link rel="shortcut icon" href="favicon.ico" type="image/x-icon" />
       <style>
          p {border: medium double black;}
       </style>
    </head>
    <body>
       <p id="textblock" dir="ltr" lang="pl">
         Istnieje wiele różnych rodzajów owoców – sam <span id="banana">banan</span> ma ponad
pięćset odmian. Gdybyśmy uwzględnili niezliczone odmiany <span id="apple">jabłek</span>,
         <span id="orange">pomaranczy</span> i innych owoców, musielibyśmy dokonać wyboru
spośród tysięcy możliwości.
      \langle/p>
       <pre id="results"></pre>
       <script>
          var results = document.getElementById("results");
          var elem = document.getElementById("textblock");
          results.innerHTML += "tag: " + elem.tagName + "\n";
```

```
 results.innerHTML += "id: " + elem.id + "\n";
       results.innerHTML += "dir: " + elem.dir + "\n";
       results.innerHTML += "lang: " + elem.lang + "\n";
       results.innerHTML += "hidden: " + elem.hidden + "\n";
       results.innerHTML += "disabled: " + elem.disabled + "\n";
    </script>
 </body>
 </html>
```
Rezultat zastosowania tych właściwości widać na rysunku 28.1.

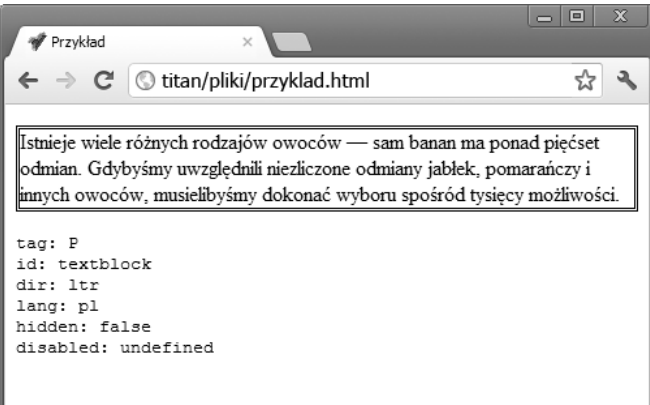

*Rysunek 28.1.* Pobranie informacji o elemencie

# Praca z klasami

Praca z klasami, do których przypisany jest element, może się odbywać na dwa sposoby. Pierwszy z nich opiera się na wykorzystaniu właściwości className, która zwraca listę klas. Klasy można dodawać i usuwać poprzez zmianę wartości ciągu znaków. Przykład odczytania i zmiany klas tym sposobem widać w listingu 28.2.

*Listing 28.2.* Zastosowanie właściwości className

```
<!DOCTYPE HTML>
<html> <head>
       <title>Przykad</title>
       <meta name="author" content="Adam Freeman"/>
      <meta name="description" content="Prosty przykład"/>
       <link rel="shortcut icon" href="favicon.ico" type="image/x-icon" />
       <style>
          p {
             border: medium double black;
 }
          p.newclass {
             background-color: grey;
             color: white;
          }
       </style>
    </head>
    <body>
       <p id="textblock" class="fruit numbers">
```

```
Istnieje wiele różnych rodzajów owoców – sam ma ponad pięćset odmian. Gdybyśmy
uwzględnili niezliczone odmiany jabłek, pomarańczy i innych owoców, musielibyśmy
dokonać wyboru spośród tysięcy możliwości.
     \langle p \rangle<button id="pressme">Naciśnij mnie</button>
      <script>
         document.getElementById("pressme").onclick = function(e) {
            document.getElementById("textblock").className += " newclass";
         };
      </script>
   </body>
   </html>
```
■ Wskazówka Klasy są standardowo używane do przypisywania elementom stylów. O pracy ze stylami w DOM przeczytasz w rozdziale 29.

W powyższym przykładzie naciśnięcie przycisku przywołuje skrypt, który dodaje nową klasę do listy elementu. Zauważ, że musiałem umieścić spację przed każdą wartością dodaną do właściwości className, ponieważ przeglądarka spodziewa się listy oddzielonych od siebie spacjami klas. Po wprowadzeniu takiej zmiany przeglądarka nadaje style zgodnie z selektorami klasowymi, wobec czego dokument widocznie zmienia wygląd, tak jak widać to na rysunku 28.2.

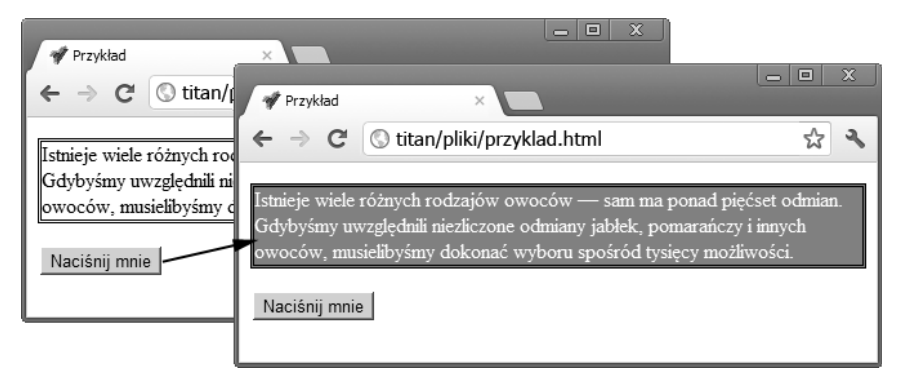

*Rysunek 28.2.* Zastosowanie właściwości className

Właściwość className jest łatwa w użyciu, kiedy chcesz szybko przypisać element do nowych klas. O wiele trudniej jednak używać jej do jakichkolwiek innych celów, np. do usunięcia klasy. Na szczęście, możesz też użyć właściwości classList, która zwraca obiekt DOMTokenList. Obiekt ten obsługuje kilka użytecznych metod i właściwości, które pozwalają na zarządzanie listą klas; opisuję je w tabeli 28.3.

| Składowa                   | <b>Opis</b>                                                      | Zwracana wartość  |
|----------------------------|------------------------------------------------------------------|-------------------|
| add( <class>)</class>      | Dodaje wskazaną klasę do elementu.                               | void              |
| contains( <class>)</class> | Zwraca wartość true, jeśli element należy do podanej klasy.      | wartość boolowska |
| length                     | Zwraca liczbę klas, do których element przynależy.               | liczba            |
| remove( <class>)</class>   | Usuwa podaną klasę z elementu.                                   | void              |
| $to qq$ le $(<$ class>)    | Dodaje klasę, jeśli nie jest obecna, a usuwa, jeśli jest obecna. | wartość boolowska |

*Tabela 28.3.* Właściwości i metody DOMTokenList

Abstrahując od tych właściwości i metod, masz również możliwość pobierania klas według numeru indeksowego, z wykorzystaniem notacji tablicowej. Przykład wykorzystania obiektu DOMTokenList widać w listingu 28.3.

*Listing 28.3.* Zastosowanie właściwości classList

```
<!DOCTYPE HTML>
<html> <head>
      <title>Przykad</title>
      <meta name="author" content="Adam Freeman"/>
       <meta name="description" content="Prosty przykad"/>
      <link rel="shortcut icon" href="favicon.ico" type="image/x-icon" />
      <style>
         p {
            border: medium double black;
 }
         p.newclass {
            background-color: grey;
            color: white;
 }
      </style>
   </head>
   <body>
      <p id="textblock" class="fruit numbers">
Istnieje wiele różnych rodzajów owoców – sam ma ponad pięćset odmian. Gdybyśmy
uwzględnili niezliczone odmiany jabłek, pomarańczy i innych owoców, musielibyśmy
dokonać wyboru spośród tysięcy możliwości.
     \langle/p>
      <pre id="results"></pre>
<button id="toggle">Przełącz klasę</button>
      <script>
         var results = document.getElementById("results");
         document.getElementById("toggle").onclick = toggleClass;
         listClasses();
         function listClasses() {
            var classlist = document.getElementById("textblock").classList;
            results.innerHTML = "Klasy elementu: "
           for (var i = 0; i < classlist.length; i++) {
               results.innerHTML += classlist[i] + " ";
 }
         }
          function toggleClass() {
            document.getElementById("textblock").classList.toggle("newclass");
            listClasses();
 }
      </script>
   </body>
    </html>
```
W tym przykładzie funkcja listClasses wykorzystuje właściwość classList do pobrania i wyliczenia klas, do których przynależy element p, wykorzystując przy zwracaniu nazw klas indeksator tablicowy.

Przywoływana po naciśnięciu przycisku funkcja toggleClass używa metody toggle do dodawania i usuwania klasy newclass. Jako że z tą klasą powiązany jest styl, efekt jej zmiany jest widoczny na rysunku 28.3.

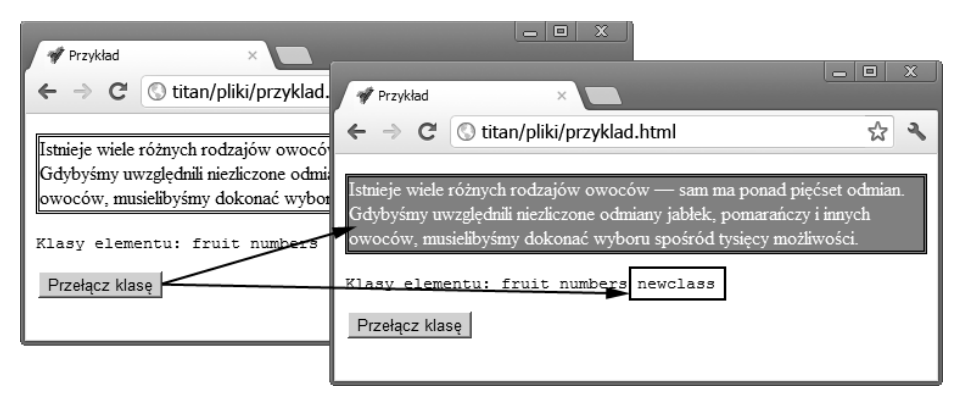

*Rysunek 28.3.* Wyliczenie i przełączenie klasy

# Praca z atrybutami elementu

Istnieją właściwości obsługujące niektóre z najważniejszych atrybutów globalnych, ale możliwy jest także odczyt i definiowanie poszczególnych atrybutów elementu. W tabeli 28.4 znajduje się opis służących do tego metod i właściwości obsługiwanych przez obiekt HTMLElement.

*Tabela 28.4.* Właściwości i metody odnoszące się do atrybutów

| Składowa                           | <b>Opis</b>                                                              | Zwracana wartość        |
|------------------------------------|--------------------------------------------------------------------------|-------------------------|
| attributes                         | Zwraca nadane elementowi atrybuty.                                       | Attr[]                  |
| dataset                            | Zwraca atrybuty data-*.                                                  | $tekst$ [ $<$ nazwa > ] |
| qetAttribute( <nazwa>)</nazwa>     | Zwraca wartość podanego atrybutu.                                        | tekst                   |
| hasAttribute( <nazwa>)</nazwa>     | Zwraca wartość true, jeśli elementowi<br>przypisany jest podany atrybut. | wartość boolowska       |
| removeAttribute( <nazwa>)</nazwa>  | Usuwa podany atrybut elementu.                                           | void                    |
| $setAttribute(\nmaxwa, \nvartość)$ | Nadaje atrybut o podanej nazwie i wartości.                              | void                    |

Istnieją cztery proste w użyciu i przewidywalne w działaniu metody, które służą do pracy z atrybutami. W listingu 28.4 widnieje przykład ich zastosowania.

*Listing 28.4.* Zastosowanie metod atrybutów

```
<!DOCTYPE HTML>
<html>
    <head>
       <title>Przykad</title>
       <meta name="author" content="Adam Freeman"/>
      <meta name="description" content="Prosty przykład"/>
       <link rel="shortcut icon" href="favicon.ico" type="image/x-icon" />
       <style>
          p {border: medium double black;}
       </style>
   </head>
    <body>
       <p id="textblock" class="fruit numbers">
         There are lots of different kinds of fruit - there are over 500 varieties
          of banana alone. By the time we add the countless types of apples, oranges,
          and other well-known fruit, we are faced with thousands of choices.
```

```
\langle/p>
    <pre id="results"></pre>
    <script>
       var results = document.getElementById("results");
       var elem = document.getElementById("textblock");
       results.innerHTML = "Atrybut lang elementu to: "
          + elem.hasAttribute("lang") + "\n";
       results.innerHTML += "Dodawanie atrybutu lang\n";
       elem.setAttribute("lang", "en-US");
      results.innerHTML += "Wartość atrybutu to : " + elem.getAttribute("lang")
      +"\n\t\frac{1}{1}";
      results.innerHTML += "Okresl nową wartość atrybutu lang\n";
       elem.setAttribute("lang", "en-UK");
      results.innerHTML += "Obecna wartość to: " + elem.getAttribute("lang") + "\n";
    </script>
 </body>
 </html>
```
W tym przykładzie sprawdziłem, dodałem i zmieniłem wartości atrybutu lang. Rezultat zastosowania tego skryptu widać na rysunku 28.4.

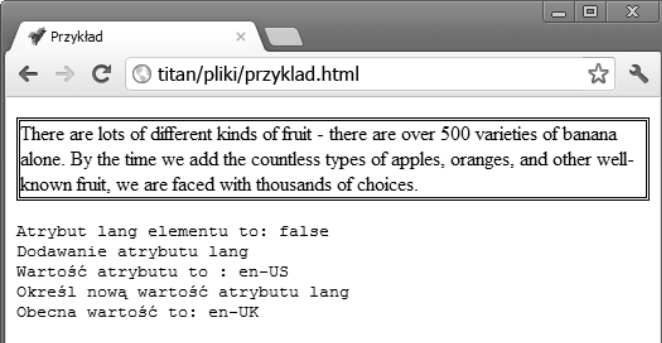

*Rysunek 28.4.* Zastosowanie metod atrybutów

#### **Praca z atrybutami data-\***

W rozdziale 3. wspomniałem, że HTML5 obsługuje niestandardowe atrybuty, wykorzystując do tego prefiks data-. Oznacza to, że możesz stworzyć atrybut w rodzaju data-mójnowyatrybut. Z niestandardowymi atrybutami w DOM można pracować z wykorzystaniem właściwości dataset, która zwraca tablicę wartości indeksowanych według nazwy owej niestandardowej właściwości. W listingu 28.5 widnieje przykład.

```
Listing 28.5. Zastosowanie właściwości dataset
```

```
<!DOCTYPE HTML>
<html>
    <head>
       <title>Przykad</title>
       <meta name="author" content="Adam Freeman"/>
       <meta name="description" content="Prosty przykad"/>
       <link rel="shortcut icon" href="favicon.ico" type="image/x-icon" />
       <style>
          p {border: medium double black;}
      \langlestyle>
    </head>
    <body>
```

```
 <p id="textblock" class="fruit numbers" data-owoc="jab-
ko"
         data-stosunek="pozytywny">
Istnieje wiele różnych rodzajów owoców – sam ma ponad pięćset odmian. Gdybyśmy
uwzględnili niezliczone odmiany jabłek, pomarańczy i innych owoców, musielibyśmy
dokonać wyboru spośród tysięcy możliwości.
     \langle/p>
      <pre id="results"></pre>
      <script>
         var results = document.getElementById("results");
         var elem = document.getElementById("textblock");
         for (var attr in elem.dataset) {
            results.innerHTML += attr + "\n";
         }
        results.innerHTML += "Wartość atrybutu data-owoc: " + elem.dataset["owoc"];
      </script>
   </body>
  \frac{2}{h}
```
Tablica wartości zwróconych przez właściwość dataset nie jest indeksowana według pozycji, tak jak ma to miejsce w przypadku standardowych tablic. Do wyliczania atrybutów data-\* należy użyć deklaracji for...in, tak jak w listingu. Możesz też przywołać wartość według jej nazwy. Zauważ, że należy tu podać jedynie tę część nazwy atrybutu, która znajduje się po członie data-\*. Jeśli więc chcesz sprawdzić wartość atrybutu data-owoc, to powinieneś przywołać wartość dataset["owoc"]. Rezultat zastosowania tego skryptu widać na rysunku 28.5.

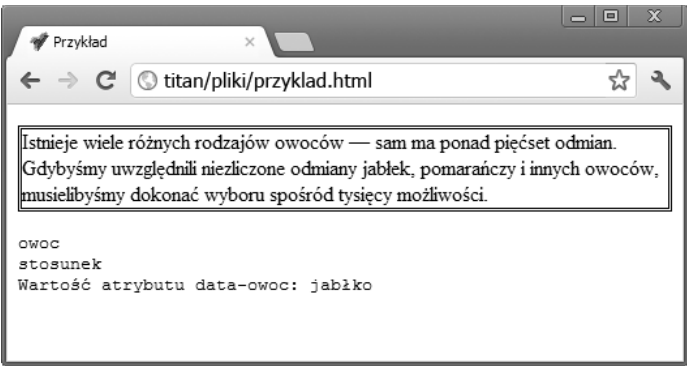

*Rysunek 28.5.* Zastosowanie właściwości dataset

#### **Praca ze wszystkimi atrybutami**

Zbiór wszystkich atrybutów elementu możesz pozyskać przy użyciu właściwości attributes, która zwraca tablicę obiektów Attr. Właściwości obiektu Attr opisane są w tabeli 28.5.

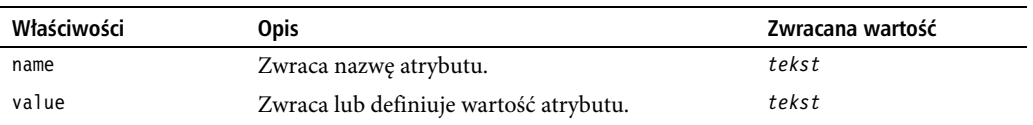

*Tabela 28.5.* Właściwości obiektu Attr

W listingu 28.6 widnieje przykład zastosowania właściwości attributes i obiektu Attr do odczytania i zmodyfikowania atrybutów elementu.

*Listing 28.6.* Praca z właściwością attributes

```
<!DOCTYPE HTML>
<html> <head>
       <title>Przykad</title>
       <meta name="author" content="Adam Freeman"/>
      <meta name="description" content="Prosty przykład"/>
       <link rel="shortcut icon" href="favicon.ico" type="image/x-icon" />
      <style> p {border: medium double black;}
      \langlestyle>
    </head>
    <body>
       <p id="textblock" class="fruit numbers" data-owoc="jabko"
          data-stosunek="pozytywny">
Istnieje wiele różnych rodzajów owoców – sam ma ponad pięćset odmian. Gdybyśmy
uwzględnili niezliczone odmiany jabłek, pomarańczy i innych owoców, musielibyśmy
dokonać wyboru spośród tysięcy możliwości.
      \langle/p>
       <pre id="results"></pre>
       <script>
          var results = document.getElementById("results");
          var elem = document.getElementById("textblock");
          var attrs = elem.attributes;
          for (var i = 0; i < attrs.length; i++) {
            results.innerHTML += "Nazwa: " + attrs[i].name + " Wartość: "
                + attrs[i].value + "\n";
          }
          attrs["data-owoc"].value = "banan";
         results.innerHTML += "Wartość atrybutu data-owoc: "
             + attrs["data-owoc"].value;
       </script>
    </body>
    </html>
```
Jak widać w listingu, atrybuty w tablicy obiektów Attr indeksowane są według pozycji i nazwy. W tym przykładzie wyliczyłem nazwy i wartości przypisanych elementowi atrybutów, a następnie zmieniłem wartość jednego z nich. Rezultat zastosowania tego skryptu widać na rysunku 28.6.

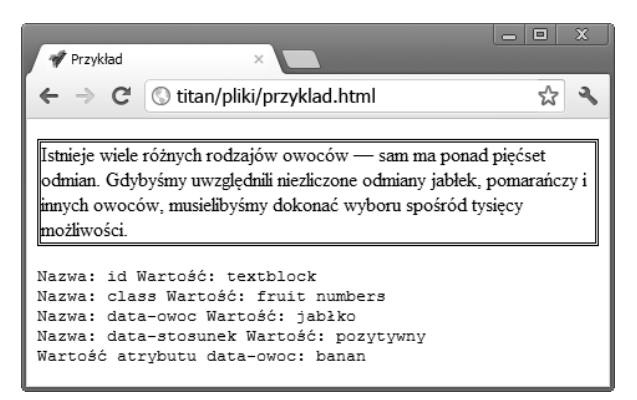

*Rysunek 28.6.* Zastosowanie właściwości attributes

# **Praca z tekstem**

Zawartość tekstową elementu reprezentuje obiekt Text, który w modelu dokumentu występuje jako dziecko owego elementu. W listingu 28.7 widnieje element z treścią tekstową.

*Listing 28.7.* Element z treścią tekstową

```
...
<p id="textblock" class="fruit numbers" data-fruit="apple" data-sentiment="like">
Istnieje wiele różnych rodzajów owoców – sam ma ponad pięćset odmian. Gdybyśmy uwzględnili
niezliczone odmiany jabłek, pomarańczy i innych owoców, musielibyśmy dokonać wyboru spośród
tysięcy możliwości.
\langle/p>
...
```
Reprezentowany w modelu dokumentu element p przybiera postać obiektu HTMLElement, a jego treść reprezentowana jest przez obiekt Text, tak jak widać na rysunku 28.7.

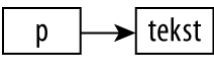

*Rysunek 28.7.* Relacja pomiędzy obiektami reprezentującymi element i jego treść

Wszystkie zawierające tekst dzieci elementu obsługiwane są w ten sam sposób. W listingu 28.8 zamieściłem w akapicie dodatkowy element.

#### *Listing 28.8.* Dodanie elementu do akapitu

```
...
<p id="textblock" class="fruit numbers" data-fruit="apple" data-sentiment="like">
Istnieje wiele różnych rodzajów owoców – sam ma ponad <b>pięćset</b> odmian. Gdybyśmy
uwzględnili niezliczone odmiany jabłek, pomarańczy i innych owoców, musielibyśmy dokonać
wyboru spośród tysięcy możliwości.
\langle p \rangle...
```
Wprowadzenie elementu b zmienia hierarchię węzłów tak, by przedstawiony w niej był element p i jego zawartość, tak jak widać to na rysunku 28.8.

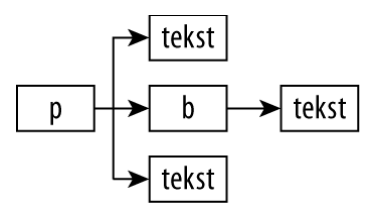

*Rysunek 28.8.* Rezultat dodania elementu do akapitu

Pierwsze dziecko elementu p jest obiektem Text, który reprezentuje tekst od początku bloku do elementu b. Element b ma własne dziecko, jakim jest obiekt Text, który reprezentuje treść zawartą pomiędzy jego otwierającym a zamykającym znacznikiem. Wreszcie, ostatnie dziecko elementu p jest obiektem Text, reprezentującym tekst znajdujący się po elemencie b — do końca bloku. W tabeli 28.6 znajduje się opis składowych obsługiwanych przez obiekt Text.

Niestety, nie ma żadnego wygodnego sposobu na znajdowanie elementów Text, poza wyszukiwaniem obiektów elementów-rodziców i przechodzeniem przez ich dzieci. Praca z elementami Text jest wobec tego trudniejsza, niż powinna. W listingu 28.9 widnieją niektóre z metod i właściwości elementu Text.

Po naciśnięciu elementu button wyświetlana jest liczba znaków w pierwszym dziecku Text elementu p, a jego zawartość zostaje zmieniona metodą replaceWholeText.

600

| Składowa                                                                            | <b>Opis</b>                                                                                                    | Zwraca |
|-------------------------------------------------------------------------------------|----------------------------------------------------------------------------------------------------|--------|
| appendData( <tekst>)</tekst>                                                        | Dodaje określony ciąg znaków na końcu bloku tekstowego.                                                                                                    | void   |
| data                                                                                | Zwraca lub definiuje tekst.                                                                                                    | tekst  |
| deleteData( <pozycja>,<br/><math>\langle</math>liczba znaków&gt;)</pozycja>         | Usuwa tekst z ciągu znaków. Pierwsza liczba określa pozycję,<br>a druga liczbę znaków do usunięcia.                                                                 | void   |
| insertData( <pozycja>,<br/><math>&lt;\mathsf{tekst}\rangle</math></pozycja>         | Zamieszcza podany ciąg znaków na określonej pozycji.                                                                                                    | void   |
| length                                                                              | Zwraca liczbę znaków.                                                                                                    | liczbe |
| replaceData( <pozycja>,<br/><liczba znaków="">, <tekst>)</tekst></liczba></pozycja> | Zamienia wskazany zakres tekstu na określony ciąg znaków.                                                                                                    | void   |
| replaceWholeText( <tekst>)</tekst>                                                  | Zamienia cały tekst.                                                                                                    | Text   |
| splitText( <liczba>)</liczba>                                                       | Dzieli element Text na dwa osobne elementy we wskazanym<br>miejscu. W punkcie "Wstawienie elementu do bloku tekstu"<br>znajdziesz przykład zastosowania tej metody. | Text   |
| substringData( <pozycja>,<br/><liczba znaków="">)</liczba></pozycja>                | Zwraca ciąg znaków z tekstu.                                                                                                    | tekst  |
| wholeText                                                                           | Zwraca tekst.                                                                                                    | tekst  |

*Tabela 28.6.* Składowe obiektu Text

```
Listing 28.9. Praca z obiektami Text
```

```
<!DOCTYPE HTML>
<html> <head>
       <title>Przykad</title>
       <meta name="author" content="Adam Freeman"/>
      <meta name="description" content="Prosty przykład"/>
       <link rel="shortcut icon" href="favicon.ico" type="image/x-icon" />
       <style>
          p {border: medium double black;}
       </style>
    </head>
    <body>
       <p id="textblock" class="fruit numbers" data-fruit="apple" data-sentiment="like">
Istnieje wiele różnych rodzajów owoców – sam ma ponad pięćset odmian. Gdybyśmy
uwzględnili niezliczone odmiany jabłek, pomarańczy i innych owoców, musielibyśmy
dokonać wyboru spośród tysięcy możliwości.
      \langle/p>
      <button id="pressme">Naciśnij mnie</button>
       <pre id="results"></pre>
       <script>
          var results = document.getElementById("results");
          var elem = document.getElementById("textblock");
          document.getElementById("pressme").onclick = function() {
             var textElem = elem.firstChild;
             results.innerHTML = "Element zawiera " + textElem.length + " znaków\n";
            textElem.replaceWholeText("Oto nowy ciag znaków");
          };
       </script>
    </body>
   \frac{1}{2}
```
**• Ostrzeżenie** Trzeba koniecznie zwrócić uwagę, że przy pracy z tekstem białe znaki nie są kondensowane. Oznacza to, że wszelkie spacje i inne białe znaki służące do ustrukturyzowania kodu HTML są traktowane jako cześć tekstu.

# **Modyfikacja modelu**

W poprzednich punktach pokazałem Ci, jak używać DOM do modyfikowania pojedynczych elementów. Przy użyciu DOM możesz — na przykład — zmieniać atrybuty i treść tekstową. Jest to możliwe, ponieważ DOM jest aktywnie połączony z dokumentem. Wprowadzenie zmiany w DOM sprawia, że przeglądarka wprowadza odpowiednią zmianę w dokumencie. Dzięki temu połączeniu można nawet zmienić strukturę dokumentu. Można dodawać, usuwać, powielać i kopiować elementy w dowolny sposób. W tym celu wystarczy zmienić hierarchię DOM, a jako że wspomniane połączenie działa na bieżąco, zmiany hierarchii natychmiast stają się widoczne w przeglądarce. W tabeli 28.7 znajduje się opis właściwości i metod służących do zmiany hierarchii DOM.

| <b>Składnik</b>                                                                           | <b>Opis</b>                                                        | Zwracana wartość  |
|-------------------------------------------------------------------------------------------|--------------------------------------------------------------------|-------------------|
| appendChild(HTMLElement)                                                                  | Dodaje podanemu elementowi dziecko<br>określonego typu.            | HTMLE1ement       |
| cloneNode(boolean)                                                                        | Kopiuje element.                                                   | HTMLE1ement       |
| compareDocumentPosition(HTMLElement)                                                      | Określa względne położenie elementu.                               | liczba            |
| innerHTML                                                                                 | Zwraca lub definiuje treść elementu.                               | tekst             |
| insertAdjacentHTML( <położenie>,<br/><math>&lt;</math>tresc<math>\geq</math>)</położenie> | Zamieszcza kod HTML w miejscu<br>określonym względem elementu.     | void              |
| insertBefore( <nowyelement>,<br/><element>)</element></nowyelement>                       | Zamieszcza podany element przed<br>określonym elementem-dzieckiem. | HTMI Flement      |
| isEqualNode( <htmlelement>)</htmlelement>                                                 | Określa, czy podany element jest<br>równy bieżącemu elementowi.    | wartość boolowska |
| isSameNode( <i>HTMLElement</i> )                                                          | Określa, czy podany element jest<br>tożsamy z bieżącym elementem.  | wartość boolowska |
| outerHTML                                                                                 | Zwraca lub definiuje kod HTML<br>i zawartość elementu.             | tekst             |
| removeChild(HTMLElement)                                                                  | Usuwa określone dziecko bieżącego<br>elementu.                     | HTMLE1ement       |
| replaceChild(HTMLElement,<br>HTMLElement)                                                 | Zastępuje dziecko bieżącego elementu.                              | HTMLE1ement       |

*Tabela 28.7.* Składowe służące do manipulacji strukturą DOM

Przedstawione tutaj właściwości i metody obsługiwane są przez wszystkie obiekty elementów. Ponadto, obiekt document obsługuje dwie metody służące do tworzenia nowych elementów. Funkcja ta jest nieodzowna, kiedy chce się dodać treść do dokumentu. Opis tych metod znajduje się w tabeli 28.8.

*Tabela 28.8.* Składowe służące do manipulacji strukturą DOM

| <b>Składowa</b>                       | <b>Opis</b>                                       | Zwraca      |
|---------------------------------------|---------------------------------------------------|-------------|
| createElement( <znacznik>)</znacznik> | Tworzy nowy obiekt HTMLE1 ement określonego typu. | HTMLElement |
| createTextNode( <tresc>)</tresc>      | Tworzy nowy obiekt Text o podanej treści.         | Text        |

# Tworzenie i usuwanie elementów

Nowe elementy tworzy się przy użyciu obiektu document, a następnie wprowadza je poprzez odnalezienie istniejącego HTMLElement i wykorzystanie jednej z opisanych powyżej metod. W listingu 28.10 znajduje się przykład zastosowania tej funkcji.

*Listing 28.10.* Tworzenie i usuwanie elementów

```
<!DOCTYPE HTML>
<html> <head>
      <title>Przykład</title>
       <meta name="author" content="Adam Freeman"/>
       <meta name="description" content="Prosty przykad"/>
       <link rel="shortcut icon" href="favicon.ico" type="image/x-icon" />
       <style>
          table {
             border: solid thin black;
             border-collapse: collapse;
             margin: 10px;
 }
          td { padding: 4px 5px; }
       </style>
    </head>
    <body>
       <table border="1">
          <thead><th>Nazwa</th><th>Kolor</th></thead>
          <tbody id="fruitsBody">
            <tr>>td>Banan</td><td>Zottv</td></tr>
            <tr>>td>Jabłko</td><td>Czerwony/Zielony</td></tr>
          </tbody>
      \langletable>
       <button id="add">Dodaj element</button>
      <br/>button id="remove">Usuñ element</button>
       <script>
          var tableBody = document.getElementById("fruitsBody");
          document.getElementById("add").onclick = function() {
             var row = tableBody.appendChild(document.createElement("tr"));
             row.setAttribute("id", "newrow");
             row.appendChild(document.createElement("td"))
                .appendChild(document.createTextNode("Śliwka"));
             row.appendChild(document.createElement("td"))
                 .appendChild(document.createTextNode("Fioletowy"));
          };
          document.getElementById("remove").onclick = function() {
                var row = document.getElementById("newrow");
                row.parentNode.removeChild(row);
          }
       </script>
    </body>
   \frac{2}{h}
```
Podany w tym przykładzie skrypt wykorzystuje DOM przy dodawaniu i usuwaniu rzędów w elemencie table (o którym pisałem w rozdziale 11.). Dodawanie rzędu zaczynam od utworzenia elementu tr, którego następnie używam jako rodzica obiektów td i Text. Zauważ, że wykorzystałem rezultaty metody do utworzenia łańcucha przywołań i odrobinę uprościłem kod.

Jak widzisz, tworzenie elementów jest pracochłonne. Trzeba utworzyć element, powiązać go z rodzicem, a następnie powtórzyć proces przy każdym elemencie-dziecku bądź obiekcie Text. Usuwanie elementów również jest mało poręczne. W tym celu trzeba znaleźć element, przejść do elementu-rodzica, a następnie użyć metody removeChild. Rezultat zastosowania tego skryptu widać na rysunku 28.9.

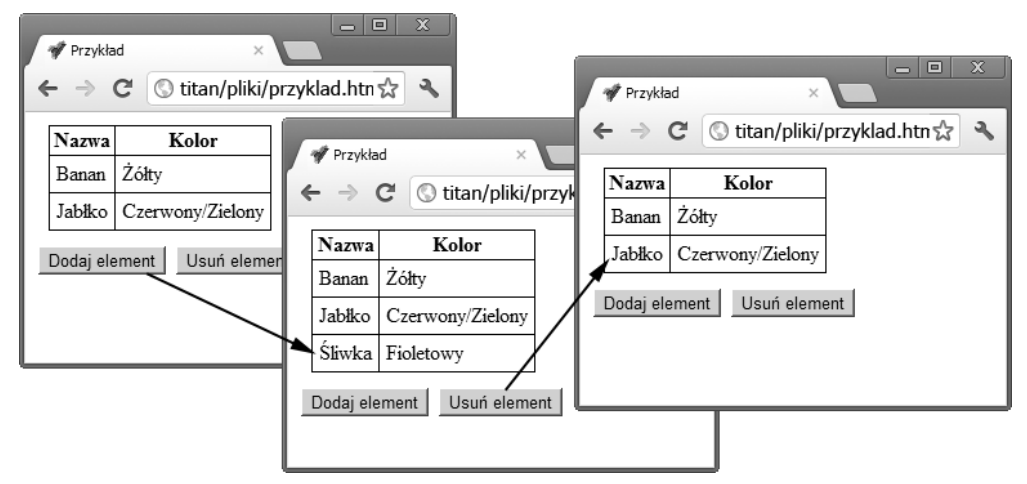

*Rysunek 28.9.* Wykorzystanie DOM do tworzenia i usuwania elementów

# Powielanie elementów

Metoda cloneNode służy do powielania istniejących elementów. Jest ona wygodna o tyle, że pozwala na uniknięcie tworzenia elementów od podstaw. W listingu 28.11 znajduje się przykład zastosowania tej techniki.

#### *Listing 28.11.* Powielanie elementów

```
<!DOCTYPE HTML>
<html>
    <head>
       <title>Przykad</title>
       <meta name="author" content="Adam Freeman"/>
       <meta name="description" content="Prosty przykad"/>
       <link rel="shortcut icon" href="favicon.ico" type="image/x-icon" />
       <style>
          table {
             border: solid thin black;
             border-collapse: collapse;
             margin: 10px;
 }
          td { padding: 4px 5px; }
       </style>
    </head>
    <body>
       <table border="1">
         <thead><tr>><th>Pomnóż</th><th>>Wynik</th></tr></thead>
          <tbody id="fruitsBody">
             <tr><td class="sum">1 x 1</td><td class="result">1</td></tr>
          </tbody>
```

```
 </table>
   <br/>button id="add">Dodaj rząd</button>
    <script>
       var tableBody = document.getElementById("fruitsBody");
       document.getElementById("add").onclick = function() {
          var count = tableBody.getElementsByTagName("tr").length + 1;
          var newElem = tableBody.getElementsByTagName("tr")[0].cloneNode(true);
          newElem.getElementsByClassName("sum")[0].firstChild.data = count
             + " + " + count;
          newElem.getElementsByClassName("result")[0].firstChild.data =
             count * count;
          tableBody.appendChild(newElem);
       };
    </script>
 </body>
 </html>
```
W tym przykładzie powieliłem znajdujący się w tabeli rząd. Boolowski argument metody cloneNode określa, czy elementy-dzieci również mają być powielone. W tym przypadku podałem wartość true, ponieważ chciałem, by elementy td zawarte w elemencie tr utworzyły strukturę nowego rzędu.

Wskazówka Zauważ, jak niezręcznie wygląda określanie tekstu komórek tabeli w tym przykładzie. Praca z obiektami Text jest naprawdę męcząca. Z prostszym podejściem zapoznasz się w punkcie "Praca z fragmentami HTML" w dalszej części tego rozdziału.

# Przenoszenie elementów

Przenoszenie elementów z jednej części dokumentu do drugiej polega zwyczajnie na powiązaniu elementu z jego nowym rodzicem. Nie musisz przenosić elementu z jego pozycji wyjściowej. W listingu 28.12 widnieje przykład przeniesienia rzędu z jednej tabeli do drugiej.

```
Listing 28.12. Przenoszenie elementów
```

```
<!DOCTYPE HTML>
<html> <head>
       <title>Przykad</title>
       <meta name="author" content="Adam Freeman"/>
       <meta name="description" content="Prosty przykad"/>
       <link rel="shortcut icon" href="favicon.ico" type="image/x-icon" />
       <style>
          table {
             border: solid thin black;
             border-collapse: collapse;
             margin: 10px;
             float: left;
 }
          td { padding: 4px 5px; }
          p { clear:left; }
       </style>
    </head>
```

```
 <body>
       <table border="1">
          <thead><tr><th>Owoc</th><th>Kolor</th></tr></thead>
          <tbody>
            <tr><td>Banan</td><td>Z67ty</td></tr>
<tr id="apple"><td>Jabłko</td><td>Czerwony/Zielony</td></tr>
          </tbody>
       </table>
       <table border="1">
          <thead><tr><th>Owoc</th><th>Kolor</th></tr></thead>
          <tbody id="fruitsBody">
<tr><td>Sliwka</td><td>Fioletowy</td></tr>
          </tbody>
       </table>
      <sub>n</sub></sub>
         <button id="move">Przenies rząd</button>
      \langle p \rangle <script>
          document.getElementById("move").onclick = function() {
             var elem = document.getElementById("apple");
             document.getElementById("fruitsBody").appendChild(elem);
          };
       </script>
   </body>
   </html>
```
Po naciśnięciu przycisku skrypt przenosi element tr z atrybutem id o wartości apple i używa metody appendChild na elemencie tbody o atrybucie id o wartości fruitsBody. Rezultatem jest przeniesienie rzędu z jednej tabeli do innej, co widać na rysunku 28.10.

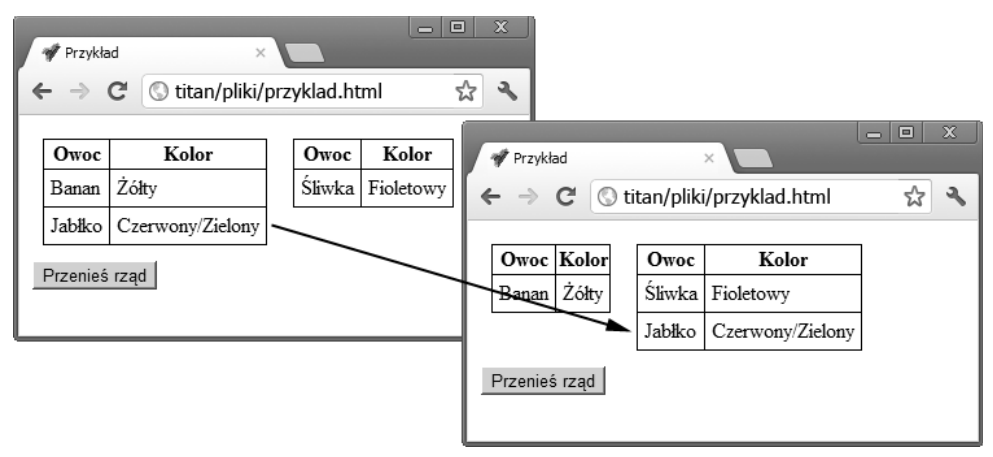

*Rysunek 28.10.* Przeniesienie elementu z jednej części dokumentu do innej

# Porównywanie obiektów elementów

Obiekty elementów można porównywać na dwa sposoby. Po pierwsze, wystarczy sprawdzić, czy reprezentują ten sam element, co robi się przy użyciu metody isSameNode. Pozwala to na porównanie obiektów, które zostały pozyskane w różnych kwerendach, tak jak widać to w listingu 28.13.

```
606
```
*Listing 28.13.* Porównanie obiektów elementów

```
<!DOCTYPE HTML>
<html> <head>
       <title>Przykad</title>
       <meta name="author" content="Adam Freeman"/>
       <meta name="description" content="Prosty przykad"/>
       <link rel="shortcut icon" href="favicon.ico" type="image/x-icon" />
      <style> table {
             border: solid thin black;
             border-collapse: collapse;
 }
          td { padding: 4px 5px; }
       </style>
    </head>
    <body>
       <table border="1">
          <thead><tr><th>Owoc</th><th>Kolor</th></tr></thead>
          <tbody id="fruitsBody">
<tr id="plumrow"><td>>5liwka</td><td>Fioletowy</td></tr>
          </tbody>
       </table>
       <pre id="results"></pre>
       <script>
          var elemByID = document.getElementById("plumrow");
          var elemByPos
             = document.getElementById("fruitsBody").getElementsByTagName("tr")[0];
          if (elemByID.isSameNode(elemByPos)) {
            document.getElementById("results").innerHTML = "Obiekty sa tożsame";
          }
       </script>
    </body>
    </html>
```
Podany w tym przykładzie skrypt znajduje obiekty elementów na dwa różne sposoby: szukając konkretnego id oraz przeszukując element-rodzica według rodzaju znacznika. Metoda isSameNode zwraca wartość true przy porównywaniu tych obiektów, ponieważ reprezentują ten sam element.

Zamiast tego można też sprawdzić, czy obiekty są sobie równe, co robi się metodą isEqualNode. Elementy są równe, kiedy są jednakowego typu, mają te same wartości atrybutów, a także wszystkie ich dzieci są równe i występują w tej samej kolejności. W listingu 28.14 znajduje się przykład pary równych elementów.

#### *Listing 28.14.* Praca z równymi elementami

```
<!DOCTYPE HTML>
<html> <head>
      <title>Przykład</title>
       <meta name="author" content="Adam Freeman"/>
       <meta name="description" content="Prosty przykad"/>
       <link rel="shortcut icon" href="favicon.ico" type="image/x-icon" />
       <style>
          table {
             border: solid thin black;
             border-collapse: collapse;
```

```
 margin: 2px 0px;
 }
      td { padding: 4px 5px; }
      </style>
   </head>
   <body>
      <table border="1">
          <thead><tr><th>Owoc</th><th>Kolor</th></tr></thead>
          <tbody>
             <tr class="plumrow"><td>	liwka</td><td>Fioletowy</td></tr>
          </tbody>
     \langletable>
      <table border="1">
         <thead><tr>><th>Owoc</th><th>Kolor</th></tr></thead>
          <tbody>
             <tr class="plumrow"><td>	liwka</td><td>Fioletowy</td></tr>
          </tbody>
     \langletable>
      <pre id="results"></pre>
      <script>
          var elems = document.getElementsByClassName("plumrow");
          if (elems[0].isEqualNode(elems[1])) {
             document.getElementById("results").innerHTML = "Elementy s równe";
          } else {
            document.getElementById("results").innerHTML = "Elementy NIE SĄ równe";
 }
      </script>
   </body>
   </html>
```
W tym przykładzie obydwa elementy tr są równe, pomimo że są osobnymi elementami w różnych częściach dokumentu. Gdybym zmienił którykolwiek z atrybutów lub treść elementu-dziecka td, elementy nie byłyby już równe.

### Praca z fragmentami HTML

Właściwości innerHTML i outerHTML wraz z metodą insertAdjacentHTML są wygodnymi skrótami składniowymi, które pozwalają na pracę z fragmentami kodu HTML. Dzięki temu można uniknąć tworzenia rozbudowanych hierarchii składających się z obiektów elementów i obiektów tekstowych. W listingu 28.15 widnieje przykład zastosowania właściwości innerHTML i outerHTML do pobierania kodu HTML z elementów.

*Listing 28.15.* Zastosowanie właściwości innerHTML i outerHTML

```
<!DOCTYPE HTML>
<html> <head>
       <title>Przykad</title>
       <meta name="author" content="Adam Freeman"/>
      <meta name="description" content="Prosty przykład"/>
       <link rel="shortcut icon" href="favicon.ico" type="image/x-icon" />
       <style>
          table {
             border: solid thin black;
```

```
 border-collapse: collapse;
             margin: 5px 2px;
             float: left;
 }
       td { padding: 4px 5px; }
      p {clear: left};
      </style>
   </head>
   <body>
      <table border="1">
         <thead><tr><th>Owoc</th><th>Kolor</th></tr></thead>
         <tbody>
             <tr id="applerow"><td>	liwka</td><td>Fioletowy</td></tr>
         </tbody>
      </table>
       <textarea rows="3" id="results"></textarea>
      -p<button id="inner">Wewnętrzny HTML</button>
<button id="outer">Zewnętrzny HTML</button>
     \langle p \rangle <script>
         var results = document.getElementById("results");
         var row = document.getElementById("applerow");
         document.getElementById("inner").onclick = function() {
             results.innerHTML = row.innerHTML;
         };
         document.getElementById("outer").onclick = function() {
             results.innerHTML = row.outerHTML;
 }
      </script>
   </body>
   </html>
```
Właściwość outerHTML zwraca ciąg znaków, w którym znajduje się definiujący element kod HTML oraz kod wszystkich jego dzieci. Właściwość innerHTML zwraca kod HTML samych dzieci. W tym przykładzie utworzyłem dwa przyciski, które służą do wyświetlania "wewnętrznego" i "zewnętrznego" kodu HTML rzędu tabeli. Treść wyświetlana jest w elemencie textarea, tak by przeglądarka traktowała zwracane przez te właściwości ciągi znaków jako tekst, a nie kod HTML dokumentu. Rezultat zastosowania skryptu widać na rysunku 28.11.

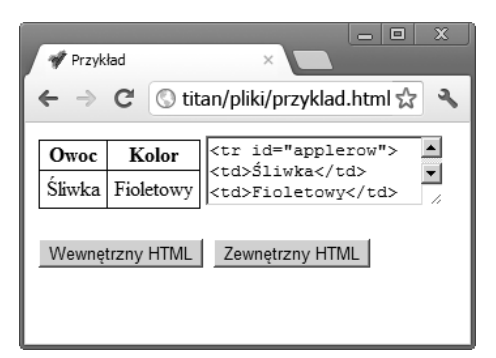

*Rysunek 28.11.* Wyświetlanie właściwości outerHTML rzędu tabeli

### **Zmiana struktury dokumentu**

Właściwości outerHTML i innerHTML używa się także do zmiany struktury dokumentu. Właściwości innerHTML użyłem w wielu przykładach przedstawionych w tej części książki. Jest to wygodny sposób ustawiania zawartości elementów, ponieważ umożliwia podawanie treści tekstowej bez konieczności tworzenia elementów Text. W listingu 28.16 widnieje przykład zastosowania tych właściwości w ramach modyfikowania modelu dokumentu.

```
Listing 28.16. Modyfikacja modelu dokumentu
```

```
<!DOCTYPE HTML>
<html> <head>
       <title>Przykad</title>
       <meta name="author" content="Adam Freeman"/>
       <meta name="description" content="Prosty przykad"/>
       <link rel="shortcut icon" href="favicon.ico" type="image/x-icon" />
       <style>
          table {
             border: solid thin black;
             border-collapse: collapse;
             margin: 10px;
             float: left;
 }
       td { padding: 4px 5px; }
       p { clear: left; }
       </style>
    </head>
    <body>
       <table border="1">
          <thead><tr><th>Owoc</th><th>Kolor</th></tr></thead>
          <tbody>
            <tr>>td>Banan</td><td>Zo?ty</td></tr>
            <tr id="apple"><td>Jablko</td><td>Czerwony/Zielony</td></tr>
          </tbody>
       </table>
       <table border="1">
          <thead><tr><th>Owoc</th><th>Kolor</th></tr></thead>
          <tbody id="fruitsBody">
<tr><td>Sliwka</td><td>Fioletowy</td></tr>
<tr id="targetrow"><td colspan="2">To jest element zastępczy</td></tr>
          </tbody>
       </table>
       <p>
         <br/>button id="move">Przenies rząd</button>
      \langle/p>
       <script>
          document.getElementById("move").onclick = function() {
             var source = document.getElementById("apple");
                var target = document.getElementById("targetrow");
             target.innerHTML = source.innerHTML;
             source.outerHTML = '<tr id="targetrow"><td colspan="2">' +
                'To jest element zastpczy</td>';
          };
       </script>
    </body>
    </html>
```
#### 610

W tym przykładzie użyłem właściwości innerHTML do zdefiniowania elementów-dzieci rzędu tabeli oraz outerHTML do zastąpienia elementu w wierszu. Właściwości te działają, opierając się na ciągach znaków, co oznacza, że fragmenty HTML pozyskuje się przez odczytanie wartości właściwości lub tworzenie ciągów znakowych od podstaw, tak jak widać to w listingu. Rezultat widać na rysunku 28.12.

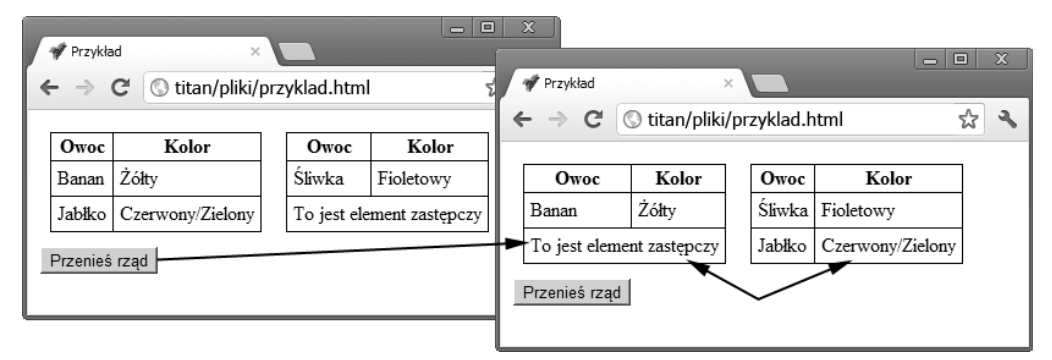

*Rysunek 28.12.* Zastosowanie właściwości innerHTML i outerHTML

#### **Wstawianie fragmentów HTML**

Właściwości innerHTML i outerHTML przydają się przy zastępowaniu istniejących elementów, ale jeśli chcesz użyć fragmentu HTML do wprowadzenia nowych elementów, to musisz skorzystać z metody insertAdjacentHTML. Metoda ta używa dwóch argumentów — pierwszy to wartość z tabeli 28.9, która wskazuje, gdzie fragment powinien być wstawiony względem bieżącego dokumentu, a drugi to właśnie fragment, który ma być wstawiony.

*Tabela 28.9.* Wartości położenia metody insertAdjacentHTML

| Wartość     | Opis                                                       |
|-------------|------------------------------------------------------------|
| afterbegin  | Wstawia fragment jako pierwsze dziecko bieżącego elementu. |
| afterend    | Wstawia fragment bezpośrednio po bieżącym elemencie.       |
| beforebegin | Wstawia fragment bezpośrednio przed bieżącym elementem.    |
| beforeend   | Wstawia fragment jako ostatnie dziecko bieżącego elementu. |

W listingu 28.17 widnieje przykład wykorzystania metody insertAdjacentHTML przy wstawianiu fragmentów kodu HTML do rzędu tabeli i dookoła niego.

```
Listing 28.17. Zastosowanie metody insertAdjacentHTML
```

```
<!DOCTYPE HTML>
<html> <head>
       <title>Przykad</title>
       <meta name="author" content="Adam Freeman"/>
       <meta name="description" content="Prosty przykad"/>
       <link rel="shortcut icon" href="favicon.ico" type="image/x-icon" />
    </head>
    <body>
       <table border="1">
          <thead><tr><th>Owoc</th><th>Kolor</th></tr></thead>
          <tbody id="fruitsBody">
<tr id="targetrow"><td>To jest element zastępczy</td></tr>
          </tbody>
```

```
 </table>
      <sub>D</sub></sub>
          <button id="ab">After Begin</button>
          <button id="ae">After End</button>
          <button id="bb">Before Begin</button>
          <button id="be">Before End</button>
      \langle/p>
       <script>
          var target = document.getElementById("targetrow");
          var buttons = document.getElementsByTagName("button");
         for (var i = 0; i < buttons.length; i++) {
             buttons[i].onclick = handleButtonPress;
 }
          function handleButtonPress(e) {
             if (e.target.id == "ab") {
                target.insertAdjacentHTML("afterbegin", "<td>After Begin</td>");
          } else if (e.target.id == "be") {
             target.insertAdjacentHTML("beforeend", "<td>Before End</td>");
          } else if (e.target.id == "bb") {
             target.insertAdjacentHTML("beforebegin",
                "<tr><td colspan='2'>Before Begin</td></tr>");
          } else {
             target.insertAdjacentHTML("afterend",
                "<tr><td colspan='2'>After End</td></tr>");
          }
       }
       </script>
   </body>
   </html>
```
W tym przykładzie użyłem różnych wartości położenia, by zaprezentować zamieszczanie fragmentów HTML w różnych miejscach. Najlepiej poeksperymentować z nimi w przeglądarce, aczkolwiek ogólny efekt widać na rysunku 28.13.

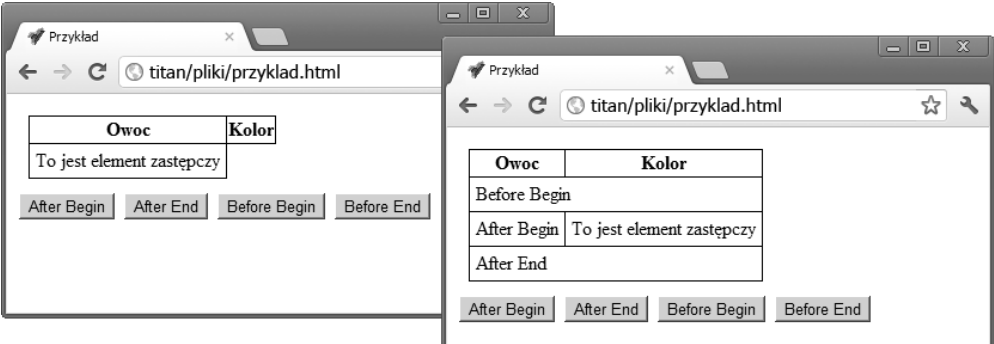

*Rysunek 28.13.* Wstawianie fragmentów HTML do dokumentu

# Wstawienie elementu do bloku tekstu

Istotną wariacją modyfikacji modelu jest możliwość dodania elementu do bloku tekstu reprezentowanego obiektem Text. W listingu 28.18 widnieje tego przykład.

612

```
Listing 28.18. Wstawienie elementu do bloku tekstu
```

```
<!DOCTYPE HTML>
<html> <head>
       <title>Przykad</title>
       <meta name="author" content="Adam Freeman"/>
      <meta name="description" content="Prosty przykład"/>
       <link rel="shortcut icon" href="favicon.ico" type="image/x-icon" />
    </head>
    <body>
       <p id="textblock">
Istnieje wiele różnych rodzajów owoców – sam ma ponad pięćset odmian. Gdybyśmy
uwzględnili niezliczone odmiany jabłek, pomarańczy i innych owoców, musielibyśmy
dokonać wyboru spośród tysięcy możliwości.
      \langle p \rangle <p>
          <button id="insert">Wstaw element</button>
      \langle/n>
       <script>
          document.getElementById("insert").onclick = function() {
          var textBlock = document.getElementById("textblock");
          textBlock.firstChild.splitText(10);
          var newText = textBlock.childNodes[1].splitText(8).previousSibling;
          textBlock.insertBefore(document.createElement("b"),
             newText).appendChild(newText);
       }
       </script>
    </body>
    </html>
```
W tym przykładzie wykonałem niebanalne zadanie, jakim jest przeniesienie wyrazu z istniejącego bloku tekstowego i zrobienie z niego dziecka nowego elementu b. Podobnie jak w poprzednich przykładach, praca z modelem wiąże się z tworzeniem dość rozbudowanego kodu. Rezultat widać na rysunku 28.14.

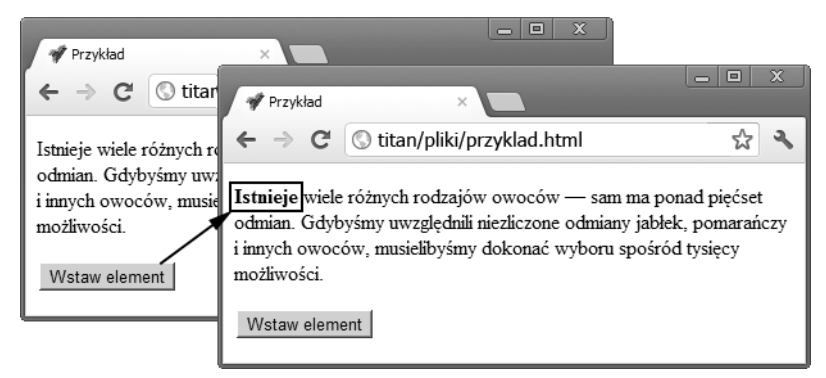

*Rysunek 28.14.* Zamieszczenie elementu w bloku tekstu

# **Podsumowanie**

W tym rozdziale przedstawiłem funkcje obiektów HTMLElement i Text, które — kolejno — reprezentują elementy i treść w dokumentach HTML. Dowiedziałeś się, jak pobierać informacje o elementach z obiektów, jak pracować z treścią tekstową oraz jak wykorzystywać możliwości DOM, by dodawać, modyfikować,

powielać, przenosić i usuwać elementy. Praca z DOM może wymagać tworzenia rozbudowanych skryptów, ale aktywne połączenie między modelem obiektowym a wyglądem dokumentu sprawia, że jest to warte wysiłku.

# **Skorowidz**

#### **A**

ActiveState, 36 Adobe Flash, Patrz: Flash adres e-mailowy, 322 IP, 815 URL, 131, 134, 154, 169, 179, 322, 326, 328, 329, 389, 394, 553, 665, 694, 696 względny, 130, 328 Ajax, 685, 686, 709, 718 akapit, 185, 191 animacja, 489, 493, 496 deklaracja, 496 etap pośredni, 499 kierunek powtórzeń, 501 layoutu, 503 stan końcowy, 502 stan początkowy, 498 wielu elementów, 505 właściwość, 353 wstrzymywanie, 507 wznawianie, 507 z przekształceniem, 511 API REpresentational State Transfer, 698, Patrz: API REST REST, 698 aplikacja offline, 831, 833 Apple, 30 argument funkcji, Patrz: funkcja argumenty arkusz stylu, 61, Patrz też: CSS kodowanie znaków, 67 zewnętrzny, 65 atak cross-site scripting, Patrz: XSS atrybut, 44 accept, 307 accesskey, 49

action, 258, 271 allowfullscreen, 334 alt, 305, 330 async, 126, 145, 147, 148 autocomplete, 261, 262 autofocus, 265, 310, 317 autoplay, 740 autorski, 45 boolowski, 44, 46, 53, 180 border, 249, 251 charset, 143 checked, 293 circle, 330 cite, 169, 179, 189 class, 50, 176, 186, 188, 358 cols, 314 colspan, 238, 239 content, 132 contenteditable, 52 contextmenu, 53 controls, 740 coords, 329 datetime, 179, 180 default, 330 defer, 126, 143, 145, 147, 556 dir, 53, 173 dirname, 279, 285 disabled, 266, 284, 285, 310, 317 draggable, 53, 799 dropzone, 53 elementu, 596, 598 enctype, 259, 271 form, 310, 317, 337 formaction, 272, 305 formenctype, 305 formmethod, 272, 305 formnovalidate, 305, 323 formtarget, 305

atrybut globalny, 44, 49, 62, 186, 243, 359, 596 headers, 242, 243 height, 305, 326, 327, 332, 334, 735 hidden, 53 high, 341 href, 44, 130, 131, 151, 153, 154, 327, 330, 665 hreflang, 153, 330 http-equiv, 125, 134 id, 55, 186, 265, 394 ismap, 327 keytype, 317 klasy, 71 label, 283, 313 lang, 55, 394 list, 279, 281, 290, 297, 299 lokalny, 44, 49, 153 low, 341 manifest, 834 max, 290, 299, 318, 319, 320, 340 maxlength, 278, 279, 286, 297 media, 136, 153, 330, 738 method, 259, 271 min, 290, 299, 318, 319, 320 multiple, 307, 310, 311 name, 132, 263, 310, 317, 332, 338 niestandardowy, 597 novalidate, 323 open, 226 optimum, 341, 342 pattern, 279, 286, 297, 318, 321 placeholder, 279, 280, 281, 286, 297 poly, 330 poster, 734, 735 preload, 732, 734 pubdate, 180 readonly, 279, 284, 286, 290, 297, 299 rect, 330 rel, 125, 142, 153, 330 required, 279, 286, 290, 293, 297, 299, 307, 310, 318, 319, 320, 321, 387 reversed, 195 rows, 314 rowspan, 238, 239, 240 sandbox, 333 scoped, 135 seamless, 333 shape, 329 size, 278, 279, 280, 286, 297, 310, 311 span, 246, 249 spellcheck, 56 src, 126, 143, 305, 326, 332, 334, 736, 739 srcdoc, 332 start, 194, 200 step, 290, 299 style, 57, 62, 63, 360, 615

tabindex, 57 target, 131, 153, 155, 262, 271, 330, 332, 338 td, 242 th, 242 title, 58, 168, 169 type, 135, 143, 144, 153, 194, 256, 270, 271, 272, 273, 277, 278, 285, 289, 290, 296, 330, 334 usemap, 331, 338 value, 197, 200, 279, 280, 281, 286, 290, 293, 297, 299, 319, 340, 341 width, 305, 326, 327, 332, 334, 735 wrap, 314 wszystkie, 598 audio, 32, 731, 739 odtwarzanie, 745 autouzupełnianie, 261, 262, 282

#### **B**

barwa, Patrz: kolor biblioteka, 144 JavaScript, 33, 575 Modernizr, Patrz: Modernizr blog, 220 blok kodu, 90 Blueprint, 85, 449 błąd, 694 aplikacji, 697 geolokalizacji, 816 wejściowy, 696 żądania, 696 błędy, 106, 111 bufora offline, 843 bracia, 47 brat, 368 bufor offline, 831, 839

# **C**

Cascading Style Sheets, Patrz: CSS Chrome, 33, 35, 68, 210, 211, 214, 261, 280, 291, 300, 301, 319, 338, 386, 387, 399, 493, 574, 622, 691, 715, 731, 744, 809, 815, 816, 834 ciasteczko, Patrz: cookie cień, 397, 416, 481, 792 cookie, 555 CORS, 703, 704 cross-document messaging, Patrz: przekazywanie komunikatów między dokumentami CSS, 31, 41, 45, 47, 48, 61, 67, 116, 134, 345, 616 deklaracja, Patrz: styl deklaracja framework, 84 narzędzia, 83 selektor, 55 typu inline, 47

#### 846

CSS3, 345 cytat, 167, 171, 189 czcionka, 482, 484, 485, Patrz też: font internetowa, 486 czytnik ekranowy, 242

#### **D**

dane, 663, 709 elementu, 741 JSON, 728 kodowanie, 259, 260 kontaktowe, 224 magazynowanie, 823 pobieranie, 726 poufne, 304 przesyłanie, 710 ukryte, 303 wejściowe, 167 weryfikacja, 317, 318, 385 wyjściowe, 167 wysyłanie, 713, 715 data, 180, 298 definicja, 167, 169, 197, 198 deklaracia, 89 charset, 67 for...in, 96 if z operatorem negacji, 110 import, 66 warunkowa, 100 długość, 75 DNS, 694 Document Object Model, Patrz: DOM Dojo, 112 dokument, 125, 126, 531, 548, 551, 556, 654 drzewo, 48 HTML, Patrz: HTML dokument nazwa, 129 osadzony, 585 pobieranie, 723 sekcja, Patrz: sekcja struktura, 610 tytuł, 129 ustrukturyzowany, 561 DOM, 263, 529, 531, 541, 547, 602, 643, 663, 740 drzewo, 565 implementacja, 557 nawigacja, 565 poziom, 533 testowanie, 533 dopełnienie, 403, 424 dziecko, 47, 48, 346, 366 n-te, 381 dziedziczenie, 67, 73 dzielenie wyrazów, 476

#### **E**

edytor Komodo Edit, Patrz: Komodo Edit tekstu, 36 efekty, 792, Patrz też: cień, przezroczystość elastyczny layout polowy, Patrz: flexbox elastyczny model polowy, Patrz: flexbox element, 40, 115, 116, 125 a, 42, 118, 128, 131, 151, 152, 154, 161, 217, 327, 338, 665 abbr, 118, 152, 168, 169, 667 address, 120, 223, 224, 668 aktywny, 382 area, 122, 329, 330, 678 article, 115, 117, 120, 180, 187, 220, 224, 668 aside, 120, 220, 668 atrybut, 596, Patrz: atrybut atrybuty wszystkie, 598 audio, 122, 739, 740 b, 115, 118, 151, 156, 667 base, 118, 125, 130, 131, 154, 663 bdi, 152, 174 bdo, 152, 173 blockquote, 120, 189, 191, 667 blokowy, 435, 437 body, 42, 43, 47, 118, 125, 128, 184, 186, 224, 663 br, 118, 152, 164, 667 button, 42, 121, 254, 256, 270, 272, 273, 274, 289, 323, 341, 444, 687, 714 canvas, 32, 122, 342, 749, 750, 752, 765, 772, 775 caption, 121, 243, 244 checkbox, 294 cite, 116, 119, 151, 152, 171, 667 code, 40, 42, 119, 128, 146, 152, 167, 188, 202, 667 col, 245, 247, 248, 249, 668 colgroup, 121, 245, 246, 247, 668 command, 123 dane, 592, 741 datalist, 121, 281, 282, 283, 671 dd, 120, 197, 198, 668 default, 384 del, 119, 152, 178, 179, 666 details, 120, 224, 226, 668 dfn, 152, 169, 667 div, 116, 117, 120, 186, 187, 188, 687 dl, 120, 197 doctype, 125, 126 DOCTYPE, 42, 46, 118 domyślny, 384 dopełnienie, 346 dt, 120, 197, 198, 668 elastyczny, 460 em, 119, 151, 157, 667 embed, 122, 333, 334, 678 fieldset, 122, 267, 268, 269, 671

element figcaption, 120, 201, 202, 668 figure, 115, 120, 200, 202, 668 fokusowanie, Patrz: fokusowanie footer, 120, 211, 668 form, 122, 254, 255, 261, 262, 272, 274, 323, 338, 660, 672, 710, 720 formularza, 671, 682 główny, 127, 376 grupujący, 43, 191, 667, 668 h1, 204, 205 h1 – h6, 120, 204, 211, 668 head, 42, 46, 47, 118, 125, 127, 128, 130, 142, 665 header, 120, 211, 217, 668 hgroup, 116, 121, 205, 208, 668 hr, 42, 43, 120, 191 html, 42, 43, 46, 118, 125, 127, 665 HTMLCollection, 560 i, 119, 151, 158, 667 identyfikator, 55 iframe, 122, 131, 331, 332, 333, 338, 679, 720 img, 122, 154, 326, 327, 328, 337, 560, 679, 766, 769 input, 42, 121, 122, 254, 255, 259, 265, 274, 277, 283, 285, 287, 289, 290, 291, 292, 295, 298, 300, 302, 305, 307, 323, 385, 386, 672, 710 dezaktywacja, 266, 269 ins, 119, 152, 178, 179, 666 interaktywny, 391 kbd, 119, 152, 167, 667 keygen, 122, 309, 316 kliknięcie, 639 kolejność rysowania, 452 krawędź, 399, 424, 447 label, 42, 122, 264, 265, 674 legend, 122, 268, 674 li, 48, 120, 193, 196, 200, 217, 667 liniowo-blokowy, 439 liniowy, 437 link, 125, 139, 140, 141, 664 map, 122, 329, 331, 680 margines, 346 mark, 119, 152, 177, 667 menu, 123, 196 meta, 118, 125, 131, 133, 150, 664 meter, 122, 341, 680 nav, 121, 211, 215, 668 nazwany, 560, 561 nieaktywny, 382 nietabelowy, 435 noscript, 118, 126, 142, 148, 150, 665 obiektu Document, 559 object, 122, 333, 334, 337, 338, 680 obramowanie, 346, 356, 397, 398, 399, 401, 407, 418, 426 obrazkowe, 404 specjalne, 404 z zaokrąglonymi rogami, 402

obrys, 418 odstępy, 445 ogólny, 116 ol, 117, 120, 193, 200, 667 opis, 117 optgroup, 122, 309, 312, 313, 674 option, 122, 282, 283, 310, 311, 313, 675 osadzające treść w dokumencie, 678 output, 122, 309, 316, 675 p, 42, 120, 128, 185, 188, 191, 265, 437 param, 122, 681 password, 294 pole, 423, Patrz: pole elementu porównywanie, 606 powielanie, 604 pozycjonowanie, Patrz: pozycjonowanie pre, 120, 188 progress, 123, 339, 340, 723 przenoszenie, 605 pusty, 42 q, 119, 152, 169, 189, 666, 667 rozmiar, 427, 430 rp, 119, 152, 172, 173, 667 rt, 119, 152, 172, 173, 667 ruby, 119, 152, 172, 667 run-in, 439 s, 119, 151, 159, 667 samp, 119, 152, 167, 667 script, 52, 88, 92, 118, 126, 142, 143, 144, 146, 147, 148, 664 section, 121, 187, 209, 211, 668 sekcji, 668 select, 122, 309, 311, 312, 676 semantyczny, 41 sfokusowany, 391 skryptowy, 142 small, 119, 151, 162, 667 source, 123, 737 span, 116, 119, 152, 176, 187, 383, 437, 491, 667 strong, 119, 151, 160, 667 strukturalny, 48 styl, 623, 624 style, 42, 63, 64, 118, 125, 134, 135, 217, 615, 665 sub, 119, 151, 163, 667 summary, 121, 225, 668 sup, 119, 151, 163, 667 svg, 123 tabel, 668, 670, 682 tabelowy, 435 table, 42, 121, 229, 231, 235, 236, 241, 243, 244, 249, 251, 465, 617, 669 tbody, 121, 235, 236, 669 td, 42, 121, 229, 232, 238 tekstowy, 151, 156, 176, 665 Text, 600 textarea, 42, 56, 122, 278, 309, 313, 677

#### 848

tfoot, 121, 235, 236, 247, 669 th, 42, 121, 232, 234, 238, 243, 669 thead, 121, 235, 236, 247, 669 time, 119, 152, 180, 666 title, 42, 47, 118, 128, 129, 665 tło, 409, 410, 411, 412, 413, 415 tr, 42, 121, 229, 231, 670 track, 123, 738 treściowy, 48 treść, 430 tworzenie, 603, 604 typ, 48, 357 u, 119, 151, 161, 667 ukrywanie, 442 ul, 120, 195, 199, 200, 217 usuwanie, 603, 604 var, 119, 152, 167, 667 video, 123, 732, 740, 769, 770 void, 43 wbr, 119, 152, 164, 165, 166, 667 weryfikacja, 385 widoczność, 434 wstawianie do bloku tekstu, 612 wyszukiwanie, 563 z ograniczeniami, 48 zawartość, 346 zaznaczony, 383 encja, 48, 260

#### **F**

favikona, 141 film, Patrz: wideo Firebug, 111 Firefox, 33, 35, 111, 142, 210, 211, 214, 280, 291, 399, 493, 574, 622, 691, 715, 744, 765, 805, 816, 839 Flash, 30, 32, 720, 731, 749 flexbox, 449, 456, 457, 458, 459 wielkość maksymalna, 463 flow, Patrz: element strukturalny fokusowanie, 639, 657 font, 77, 482, 484, 485, Patrz też: czcionka internetowy, 486 format ico, 141 formularz, 121, 253, 255, 305, 309, 337, 386, 660, 671, 682, 709, 710, 712, 715 etykieta, 263, 264 grupowanie elementów, 267 konfiguracja, 258 framework CSS, 449 funkcja, 32, 90, 94, 644, Patrz też: metoda analizy stylów, 83 argumenty, 91 collapse, 435 displayErrorMsg, 696 displayMsg, 589

displayPosition, 814 geolokalizacji, 813 handleButtonPress, 688, 714 handleDescendantEvent, 648 handleResponse, 689 HTMLElement, 532 JavaScript, 639 listClasses, 595 marquee, 433 new Array, 104 Number, 103 parametry, 90 parseFloat, 104 parseInt, 104 przeciągnij i upuść, 799, 800, 804, 810 readCookies, 556 stopImmediatePropagation, 649, 650 stopPropagation, 649, 650 table CSS, 241 toggleClass, 595 url, 407 writeResponse, 712, 723

### **G**

Geolocation API, 813 geolokalizacja, 813, 815, 818, 820 Google'a, 816 godzina, 180, 298 GPS, 815 gradient liniowy, 757, 758, 760 promieniowy, 757, 762 grafika, 342 grupowanie treści, 183, 185

#### **H**

hasło, 285, 286, 688 wyszukiwania, 302 host, 130, 584, 694 HTML dokument, 45, 46 standard, Patrz: standard HTML HTML5 specyfikacja bazowa, 31 standard, Patrz: standard HTML5

#### **I**

identyfikator fragmentu, 55, 394 ilustracja, 200 indeks dolny, 163 górny, 163

indeksownik tablicowy, 561 interakcia, 689 niezabezpieczona, 259 zabezpieczona, 259 interfejs, 382, 532 Internet Explorer, 30, 35, 210, 715, 816 iOS, 30

# **J**

JavaScript, 30, 32, 36, 45, 83, 87, 142, 143, 274, 444, 533 biblioteka, 112 debuger, 111 dezaktywacja, 148 narzędzia, 111 obiekt, Patrz: obiekt operator, Patrz: operator prymityw, Patrz: prymityw tablica, Patrz: tablica JavaScript Object Notation, Patrz: JSON jednostka, 82 bezwzględna, 76 czasu, 82 nieobdługiwana, 81 obliczanie, 81 względna, 77, 80 jednostki, 633 konwersia, 634 język ISO, 56 Java, 30 skryptowy, 142 znaczników, 34 jQuery, 112, 144, 300, 317, 449, 533, 799 jQuery UI, 112 JSON, 718, 725, 726, 728

#### **K**

kalkulator, 316 kaskadowanie, 83 kaskadowość, 67, 69 kaskadujące arkusze stylów, Patrz: CSS kąt, 82 keywords, 133 klasa, 116, 362, 593 article, 117 klatka kluczowa, 497, 498, 504 klauzula procentowa, 499 klient użytkownika, 45 klucz, 823 prywatny, 316 publiczny, 316

kodowanie, Patrz: dane kodowanie kolor, 74, 300, 409, 417, 513, 757 pierwszego planu, 514 wypełnienia, 754 Komodo Edit, 36 kompas, 815 kompozycja, 794 komunikat, 586 kontekst, 751, 765 2d, 751 3d, 751 przeglądania, 131, 155, 262, 332, 338 kontener, 346 krzywa Béziera, 495, 785, 787 kursor, 389, 527

### **L**

layout, 241, 249, 251, 265, 418, 430, 437, 449 animacja, 503 elastyczny, 457 siatkowy, 449 szablonowy, 449 tabelowy, 465 wielokolumnowy, 454 właściwość, 351 LESS, 84 liczba całkowita, 93 rzeczywista, Patrz: liczba zmiennoprzecinkowa zmiennoprzecinkowa, 93 licznik, 588, 771 CSS, 373 czasu, 589 odstępów, 589 linia, 778 pozioma, 43 prosta, 776 stykająca się, 755 szerokość, 754 zakończenie, 778 lista, 193, 513, 523 definicji, 197 klas, 593 nieuporządkowana, 48, 195, 200 o specyficznej numeracji, 199 uporządkowana, 48, 193, 197 wewnętrzna, 200 znacznik, 523, 524, 525 literał obiektowy, 94, 97 tablicowy, 105 logo, 211 logogram, Patrz: pismo logograficzne, znak ruby

#### 850

#### **Ł**

łuk, 780

#### **M**

magazyn danych, 823 lokalny, 823, 826 sesji, 823, 827 manifest, 833, 835 mapa, 305, 331 obrazu działająca po stronie klienta, 329, 338 obrazu przetwarzana po stronie serwera, 327 margines, 426, 427 menu, 48 kontekstowe, 53 metadane, 46, 48, 118, 125, 127, 128, 129, 131, 133, 549, 663, 734 metoda, 94, 97, Patrz też: funkcja addColorStop, 759 addEventListener, 587, 644, 645 append, 716 arc, 780, 784, 785 arcTo, 780, 781, 782 assign, 554 back, 576 bezierCurveTo, 786 canPlayType, 743 clearInterval, 588 clearRect, 753 clearTimeout, 588 cloneNode, 604, 605 closePath, 777, 780 createLinearGradient, 759, 762 createPattern, 765 createRadialGradient, 763 CSSStyleDeclaration.getPropertyCSSValue, 632 DELETE, 698 do interakcji z oknem, 572 Document, 561 document.defaultView.getComputedStyle, 635 document.writeln, 89 drawImage, 769, 770, 772 fill, 777, 778, 780, 789 fillRect, 753, 757, 762, 779 forward, 576 GET, 698 getAllResponseHeaders, 699 getComputedStyle, 635 getContext, 751 getCurrentPosition, 813, 816, 818, 821 getElement, 562

getElementById, 564 getElementsByTagName, 548 getPropertyPriority, 632 getPropertyValue, 632 getResponseHeader, 699 hasFeature, 557 History.pushState, 577, 582 HTMLElement, 591 HTTP, 259, 689, 697 insertAdjacentHTML, 608, 611 isEqualNode, 607 isSameNode, 606 moveTo, 780 namedItem, 560 open, 688 pause, 747 play, 747 POST, 698 postMessage, 586 preventDefault, 714 przeszukiwania, 564 PUT, 698 quadraticCurveTo, 787 querySelectorAll, 564 rect, 779 removeEventListener, 644 replace, 554 restore, 767 save, 767 send, 689, 719 setInterval, 588 setItem, 823 setRequestHeader, 699 setTimeout, 588 showModalDialog, 575 stringify, 719 stroke, 777, 780, 789 strokeRect, 753, 754, 755, 757, 779 toggle, 595 toString, 102 watchPosition, 820, 821 writeln, 89, 548 Microsoft, 30 MIME, 732, 833 model polowy, 346, 449 zbudowany z obiektów, 531 Modernizr, 33, 83 moduł multipart, 36 modyfikator, 137 Mozilla Developer Network, 34 multimedia, 731, 747

#### **N**

nagłówek, 211, 235, 697 Cache-Control, 699 header, 220 HTTP, 701 odpowiedzi, 699 żądania, 704 nawigacja, 553 nazwa użytkownika, 688 Netscape, 30 Netscape Navigator, 30 Node.js, 36, 253, 256, 710, 723 notacja ruby, Patrz: pismo logograficzne, znak ruby tablicowa, 560, 595 numer indeksowy, 595

#### **O**

obiekt, 93, 95 ApplicationCache, 839, 841 Array, 106 CanvasGradient, 758, 759 Coordinates, 814 CSSPrimitiveValue, 632 CSSRuleList, 621 CSSStyleDeclaration, 541, 624, 625, 635 CSSStyleRule, 621 CSSStyleSheet, 616 DataTransfer, 806, 808 document, 89, 603 Document, 532, 534, 547, 549, 558, 561, 564, 570, 654 elementy, 559 DOM, 532, 533 DOMTokenList, 594 DragEvent, 806 elementów, 608 Event, 643, 645, 654, 691, 692 FocusEvent, 659 FormData, 715, 716, 719, 720 Geolocation, 813 History, 538, 575 HTMLAnchorElement, 665 HTMLAreaElement, 678 HTMLAudioElement, 740 HTMLBaseElement, 663 HTMLBodyElement, 663 HTMLBRElement, 667 HTMLCanvasElement, 751 HTMLDataListElement, 671 HTMLDetailsElement, 668 HTMLElement, 532, 539, 549, 564, 591, 592, 644 tablica, 561 HTMLEmbedElement, 678, 679

HTMLFieldSetElement, 671 HTMLFormElement, 672 HTMLHeadElement, 665 HTMLHeadingElement, 668 HTMLHtmlElement, 665 HTMLHttpRequest, 719 HTMLImageElement, 560, 679, 765 HTMLInputElement, 672 HTMLLabelElement, 674 HTMLLegendElement, 674 HTMLLIElement, 667 HTMLLinkElement, 664 HTMLMapElement, 680 HTMLMediaElement, 740, 741, 745 HTMLMetaElement, 664 HTMLMeterElement, 680 HTMLModElement, 666 HTMLObjectElement, 680 HTMLOLListElement, 667 HTMLOptGroupElement, 674 HTMLOptionElement, 675 HTMLOutputElement, 675 HTMLProgressElement, 681 HTMLQuoteElement, 666, 667 HTMLScriptElement, 664 HTMLSelectElement, 676 HTMLSpanElement, 667 HTMLStyleElement, 665 HTMLTableColElement, 668 HTMLTableElement, 669 HTMLTableHeaderCellElement, 669 HTMLTableRowElement, 670 HTMLTableSectionElement, 669 HTMLTextAreaElement, 677 HTMLTimeElement, 666 HTMLTitleElement, 665 HTMLVideoElement, 740 JavaScript, 685 JSON, 719 KeyboardEvent, 659 Location, 536, 552, 553, 554 MediaList, 617 MessageEvent, 586, 587 NodeList, 561 Position, 814 PositionOptions, 818 ProgressEvent, 692 Screen, 538 stanu, 582 Storage, 823, 827 StorageEvent, 826 tekstowy, 608 Text, 541, 600, 612 Window, 537, 569, 570, 573, 575, 584, 588, 654, 827 właściwość, 96, 97, 98 XMLHttpRequest, 686, 691, 697, 704, 721

obramowanie, 249, 251, 751, 757, Patrz: tabela obramowanie, Patrz: element obramowanie obraz, 326, 404, 405, 409, 524, 765, 769 zastępczy, 735 obsługa błędów, 106 obszar przycinania, 790 odnośnik, 152, 153, 154, 161 graficzny, 327 oparty na obrazach, 154 wewnętrzny, 155 odtwarzanie natywne, 32, 33 odwołanie, 167 okno, 155, 570, 654 opcja wyboru, 309 Opera, 35, 211, 283, 300, 301, 387, 455, 493, 690, 691, 715, 742, 765, 816, 834 operator, 99, 111

#### **P**

parametr funkcji, Patrz: funkcja parametry parser XML, 46 parsowanie, 556 pasek postępu, 339, 340 phrasing, Patrz: element treściowy piksel, 79, 326 referencyjny, 79 pismo logograficzne, 171, 172 plik, 709 audio, Patrz: audio graficzny, 326 odtwarzanie, 745 przesyłanie, 719 wczytywanie, 307, 308 wideo, Patrz: wideo płótno, Patrz: element canvas podpis, 243 podścieżka, 776, 780 podtytuł, 205 pole elementu, 346, 435 pływające, 442 przycinania, 415 tekstowe, 313 wyboru, 295 położenie geograficzne, 813 port, 130, 584 8080, 257 potomek, 47, 365 pozycjonowanie, 450 prawda/fałsz, 292 prefiks, 346, 491 data-, 597 programowanie obiektowe, 532 prostokąt, 752, 775, 779

protokół, 130, 584 ftp, 154 http, 154 HTTP, 133 https, 154 mailto, 154 prymityw, 100 przeciąganie, 53, 799, 800 przeglądarka, 30, 31, 32, 33, 45, 67, 146, 154, 165, 345, 547, 558 Apple Safari, Patrz: Safari Google Chrome, Patrz: Chrome historia, 575, 576, 577, 579, 581, 583 Internet Explorer, Patrz: Internet Explorer Mozilla Firefox, Patrz: Firefox NCSA Mosaic, 29 Netscape Navigator, Patrz: Netscape Navigator offline, 838 Opera, Patrz: Opera prefiks, Patrz: prefiks przejście, 489, 490, 494, 503 odwrócone, 493 tematyczne, 191 właściwość, 353 z przekształceniem, 511 przekazywanie komunikatów między dokumentami, 584 przekształcenie, 489, 508, 509, 511, 792, 796 punkt wyjścia, 510 właściwość, 353 przepełnienie, 429, 431, 433 tekstowe, 478 przestrzeń pionowa, 461 przeszukiwanie łańcuchowe, 564 przezroczystość, 514, 793 przycisk, 386 graficzny, 305 przyspieszeniomierz, 815 pseudoklasa, 375, 388 interfejsu, 382 pseudoselektor, 369, 372, 392

#### **R**

ramka, 155, 332 rodzic, 47, 48, 74, 346

# **S**

Safari, 35, 211, 338, 493, 715, 816 Same origin policy, Patrz: żądanie międzyźródłowe Scalable Vector Graphics, Patrz: SVG sekcja, 203, 209, 225, 668 CACHE, 835, 836 FALLBACK, 835, 836

sekcja NETWORK, 838 tytuł, 225 SelectorGadget, 83 selektor, 234, 392 active, 390 after, 170, 199, 372, 373 atrybutów, 360, 362 before, 170, 199, 200, 372, 373 bezpośredni, 368 brata, 368, 383 checked, 383 CSS, 63, 346, 355, 563, 564 disabled, 382 dynamiczny, 388 dzieci, 366, 377 empty, 393 enabled, 382 first-child, 377 first-letter, 370 first-line, 370 focus, 391 hover, 389, 490 ID, 151, 359 in-range, 386, 387 invalid, 385 klasy, 358, 362 lang, 394 last-child, 378 link, 388 łączenie, 363 negacji, 383, 392 n-tego dziecka, 381 ogólny, 368 only-child, 379 only-of-type, 380 optional, 387 out-of-range, 386 podstawowy, 356 potomków, 365 pseudoelementów, 369, 370 pseudoelementów CSS, 170 pseudoklas, 369, 376, 388 pseudoklas interfejsu, 382 required, 387 root, 376 statyczny, 388 strukturalny, 376 target, 394 uniwersalny, 356, 358 valid, 385, 386 visited, 388, 389 serwer, 709, 838 titan, 257 utworzenie, 710

skalowanie, 797 grafiki wektorowe, Patrz: SVG skrót, 167, 168 klawiszowy, 49 skrypt, 142, 147, 256, 556 inline, 88, 143, 147 komunikacja, 584 śledzący, 148 wykonywalny po stronie klienta, 30 zaufany, 587 zewnętrzny, 88, 147 źródło, 584 słowo kluczowe function, 90 new, 688 return, 91 this, 95 var, 92 spacja, 472 stan rysowania, 754, 767 standard, 34 HTML, 31 HTML5, 33 RFC3339, 180 stopka, 211, 235, 236 footer, 220 styl aktywowanie, 620 analiza, 83 definiowanie, 62, 63, 65, 67 deklaracja, 61 dezaktywowanie, 620 dostęp, 621 dziedziczenie, Patrz: dziedziczenie elementu, 623, 624 graficzny, 751 importowanie, 66 inline, 62, 69, 549 kaskadowość, Patrz: kaskadowość, CSS nakładanie, 62 obliczony, 615, 635 osadzony, 63, 69 precyzja, 70 prosty, 61 przeglądarki, 67, 69 przetworzony, 83 selektor, 65, 83 użytkownika, 68, 69, 70 wartość, 62 inherit, 74 właściwość, 61, 67, 69 width, 75 zewnętrzny, 69 SVG, 34

system GPS, 815 operacyjny Apple iOS, Patrz: iOS szyfrowanie, 286, 316

#### **Ś**

ścieżka, 776, 780, 789 śledzenie postępów wczytywania danych, 721

#### **T**

tabela, 229, 234, 236, 242, 249, 430, 435, 465, 513, 516, 668, 682 krawędzie, 518 nieregularna, 238 obramowanie, 516, 519 odstępy pomiędzy komórkami, 518 podpis, 520 puste komórki, 519 układ, 521 tablica, 104, 105, 106, 560 obiektów Attr, 598 obiektów HTMLElement, 561 wartości indeksowanych według nazwy właściwości, 597 tabulator, 472 tag, Patrz: znacznik tekst, 469, 600 cień, 481 dekorowanie, 479 dodany, 178 dzielenie wyrazów, 476 fonty, 482, 484, 485, 486 justowanie, 470 kierunek, 474 odstępy między wyrazami, 475 podkreślony, 161 podświetlony, 177 pomniejszony, 162 przekreślony, 159 przekształcanie, 479 rysowanie, 790 usunięty, 178 ważny, 160 wcięcie pierwszego wiersza, 478 właściwość, 352 wstawianie elementu, 612 zawijanie, 472 tło, Patrz: element tło treść numeryczna, 373 zapasowa, 750 zastępcza, 326, 336, 732 trójkąt, 780

tryb offline, 832 typ boolean, 92, 93, 109 konwersja, 102, 103 MIME, 732, 833 number, 92, 93, 103, 109 prosty, 92 string, 92, 109 typografia, 482

#### **U**

upuszczanie, 53, 799, 800

#### **W**

W3C, 31, 32, 34, 259, 345 wartość, 132 domyślna, 280 liczbowa, 339 noarchive, 132 nofollow, 132 noindex, 132 null, 108, 109, 110, 111, 563 numeryczna, 290 obliczona, 626 skonfigurowana, 626 undefined, 108, 109, 110, 111 ważność, 631, 632 wcięcie pierwszego wiersza, 478 Webkit, 417 wideo, 32, 731, 732, 765, 770 format, 737 odtwarzanie, 745 źródło, 736 właściwość, 353 animacji, 353, 497 counter, 199, 200 counter-reset, 373 CSSStyleDeclaration, 627 layoutu, 351 length, 563 pomocnicza, 625, 627 przejścia, 353, 491, 494 przekształcenia, 353 sprawdzanie automatyczne, 630 tekstu, 352 width, 137 World Wide Web Consortium, Patrz: W3C współrzędne, 306 wtyczka, 30, 31, 32, 111, 333, 342 wynik obliczenia, 316 wyobrażenie wartości liczbowych, 339 wypełnienie, 757 wzór, 765

XHTML, 46

XML, 46 XSS, 701, 703

#### **Y**

**X**

YouTube, 33, 334

#### **Z**

zakładka, 155 zapytanie, 573 zasoby audiowizualne, 342 osadzanie, 325, 333, 342 pobieranie z wyprzedzeniem, 142 źródła, 584 zdarzenie, 531, 554, 569, 584, 639 atrybut, 640 bąbelkowanie, 651, 653 blur, 544 cel, 647 click, 544, 653 dblclick, 544 DOM, 544 faza bąbelkowania, 647, 649, 651 faza celu, 647, 649, 650 faza przechwytywania, 647 focus, 544 focusin, 544 focusout, 544 fokusowania, 657 formularza, 660 keydown, 544 keypress, 544 keyup, 544 klawiatury, 658 message, 586 mousedown, 544 mouseenter, 544 MouseEvent, 806 mouseleave, 544 mousemove, 544 mouseout, 544, 654 mouseover, 544, 640, 654 mouseup, 544

myszy, 654 nasłuchiwacz, 644, 648, 650 nasłuchiwanie, 586 onabort, 544 onafterprint, 544 onbeforeprint, 544 onhashchange, 544 onmouseover, 640 onpopstate, 544 onresize, 544 onunload, 544 progress, 691 prosta procedura obsługi, 640, 642 przeciąganie, 800, 806 readystatechange, 557, 688, 691, 692 reset, 544 storage, 826 submit, 544 typ, 645 zmienna, 92 globalna, 92 lokalna, 92 typ, 92, Patrz też: typ window, 570 znacznik, 40, 116, 127 otwierający, 42, 44, 548 otwierającym, 732 pojedynczy, 42, 44 zamykający, 42, 44, 145, 732 znak biały, 472 ruby, 172 specjalny, 260

# **Ź**

źródło audio, 739 zaufane, 587

# **Ż**

żądanie, 689, 694, 701, 712 anulowanie, 704 GET, 259, 689 międzyźródłowe, 701 nagłówek, 697, 704 POST, 259, 689 preflight, 70

# PROGRAM PARTNERSKI

GRUPY WYDAWNICZEJ HELION

**1. ZAREJESTRUJ SIĘ** 2. PREZENTUJ KSIĄŻKI **3. ZBIERAJ PROWIZJĘ** 

Zmień swoją stronę WWW w działający bankomat!

Dowiedz się więcej i dołącz już dzisiaj! http://program-partnerski.helion.pl

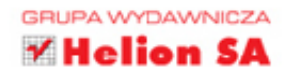

# POZNAJ I WYKORZYSTAJ POTENCJAŁ HTML5!

HTML5 to hit ostatnich miesiecy. Jego możliwości robia ogromne wrażenie na projektantach stron internetowych, a użytkownicy na tym korzystają. Usługi geolokalizacyjne, zaawansowane funkcje graficzne oraz rozbudowana obsługa multimediów - to tylko niektóre z atutów HTML5. Można śmiało i bez przesady powiedzieć, że jezyk ten bedzie goracym tematem jeszcze przez długi czas. Dlatego warto już dziś sprawdzić, jak wykorzystać jego potencjał.

Dzieki tej książce szybko opanujesz zasady HTML5. Już wkrótce bez najmniejszego problemu bedziesz korzystał z nowych znaczników canvas, audio i video. Ponadto nauczysz się stosować mechanizmy do przechowywania danych w lokalnych zasobach przegladarki oraz sprawdzisz, gdzie w danej chwili znajduje sie użytkownik. Autor książki kładzie nacisk na poprawność semantyczna tworzonego kodu. Jest to niezwykle istotne w obecnych czasach, gdy Twoje dzieło bedzie ogladane na przeróżnych urządzeniach – zarówno stacjonarnych, jak i mobilnych. Książka ta jest rewelacyjnym źródłem informacji o językach HTML5, CSS oraz JavaScript. Musisz ją mieć!

HTML5 to nowe możliwości:

- obsługa plików multimedialnych,
- zaawansowane funkcje graficzne, ۰
- usługi geolokalizacyjne,
- możliwość pracy bez połaczenia z siecia.
- dostepność na różnych urzadzeniach!

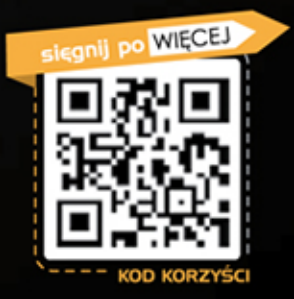

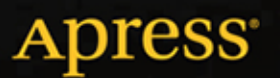

Nr katalogowy: 11939

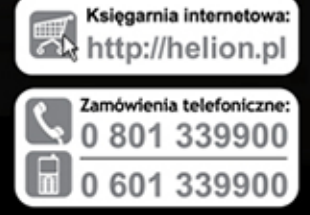

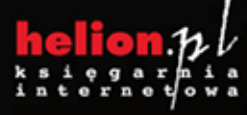

Sprawdż najnowsze promocje: O http://helion.pl/promocje ążki najchętniej czytane: O http://helion.pl/bestsellery informacje o nowości O http://helion.pl/nowosci

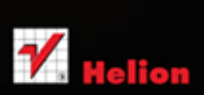

**Helion SA** ul. Kościuszki 1c, 44-100 Gliwice tel.: 32 230 98 63 mail: helion@helion.pl http://helion.pl

# Informatyka w najlepszym wydaniu

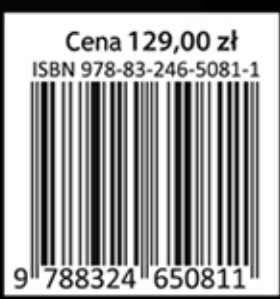